# **Inspiron 17 5000 Series Szervizelési kézikönyv**

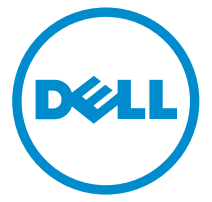

**Számítógép típusa: Inspiron 17–5758 Szabályozó modell: P28E Szabályozó típus: P28E001**

# **Megjegyzések, figyelmeztetések és Vigyázat jelzések**

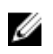

**MEGJEGYZÉS:** A MEGJEGYZÉSEK fontos tudnivalókat tartalmaznak, amelyek a számítógép biztonságosabb és hatékonyabb használatát segítik.

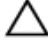

**FIGYELMEZTETÉS: A FIGYELMEZTETÉS hardverhiba vagy adatvesztés lehetőségére hívja fel a figyelmet, egyben közli a probléma elkerülésének módját.**

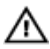

**VIGYÁZAT: A VIGYÁZAT jelzés az esetleges tárgyi vagy személyi sérülés, illetve életveszély lehetőségére hívja fel a figyelmet.**

**Copyright © 2015 Dell Inc. Minden jog fenntartva.** Ezt a terméket az amerikai és a nemzetközi szerzői jogokról szóló törvények védik. A Dell™ és a Dell logó a Dell Inc. bejegyzett védjegye az Amerikai Egyesült Államokban és/vagy más országokban. Minden más márka és név, amelyet itt említünk, azok megfelelő vállalatainak bejegyzett védjegyei.

2015–03

Mód. A00

# Tartalomjegyzék

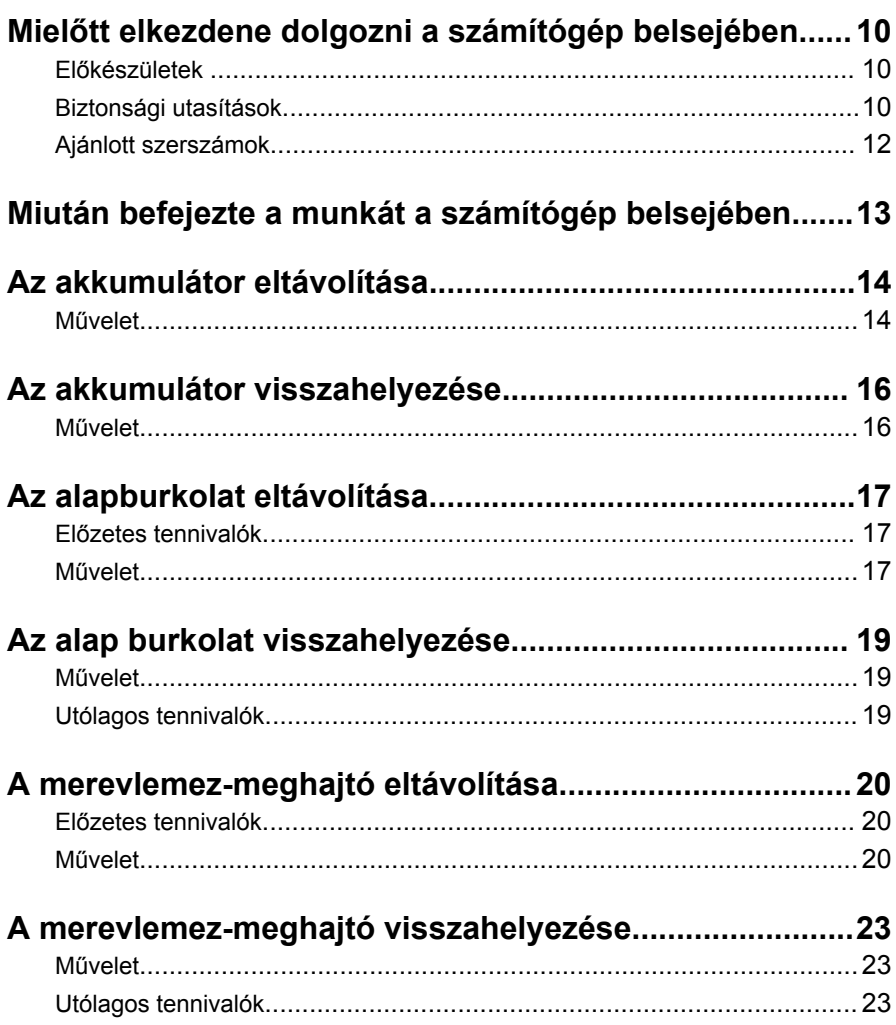

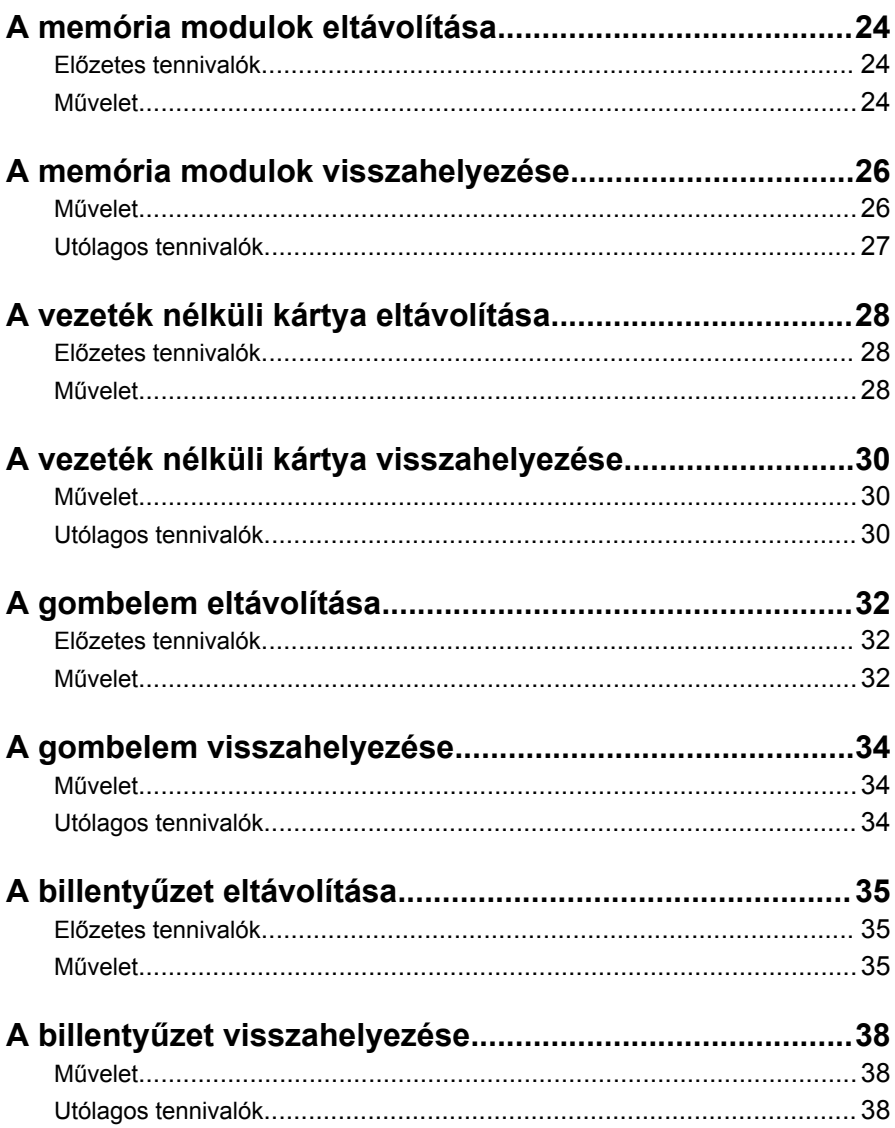

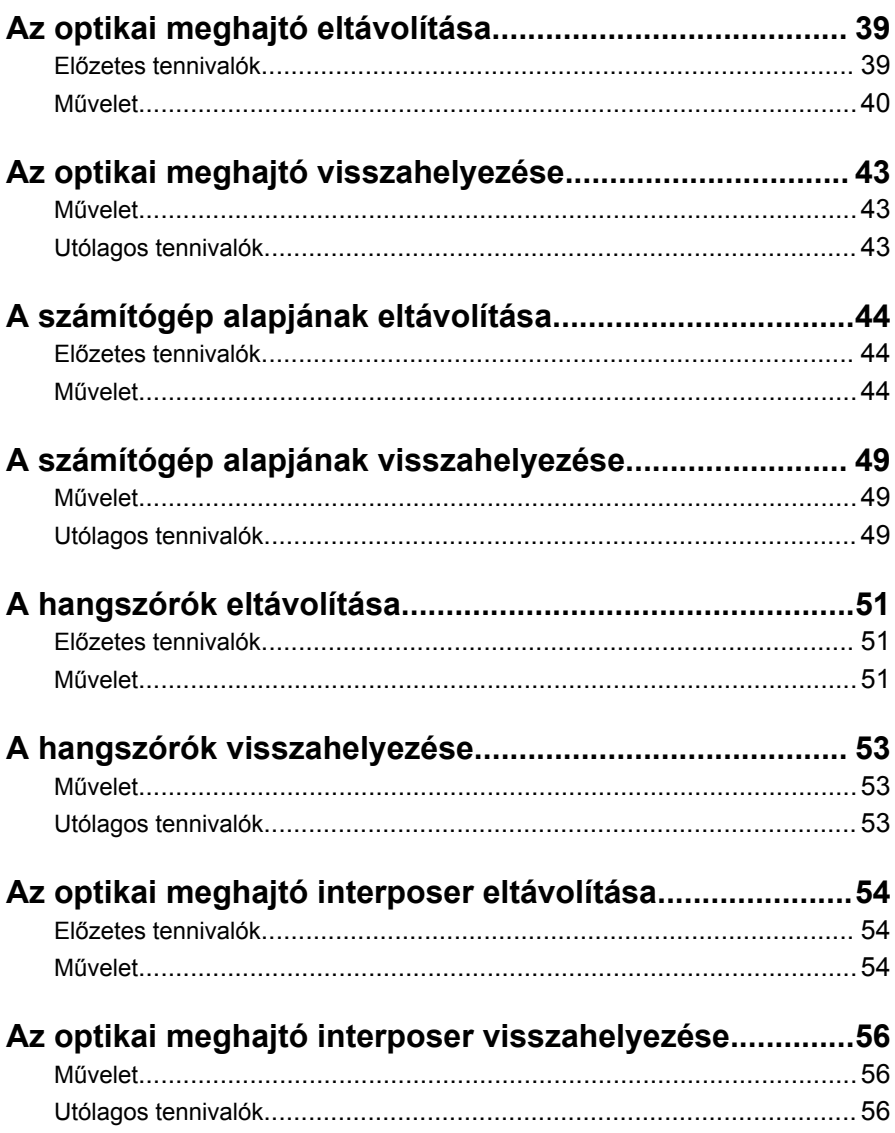

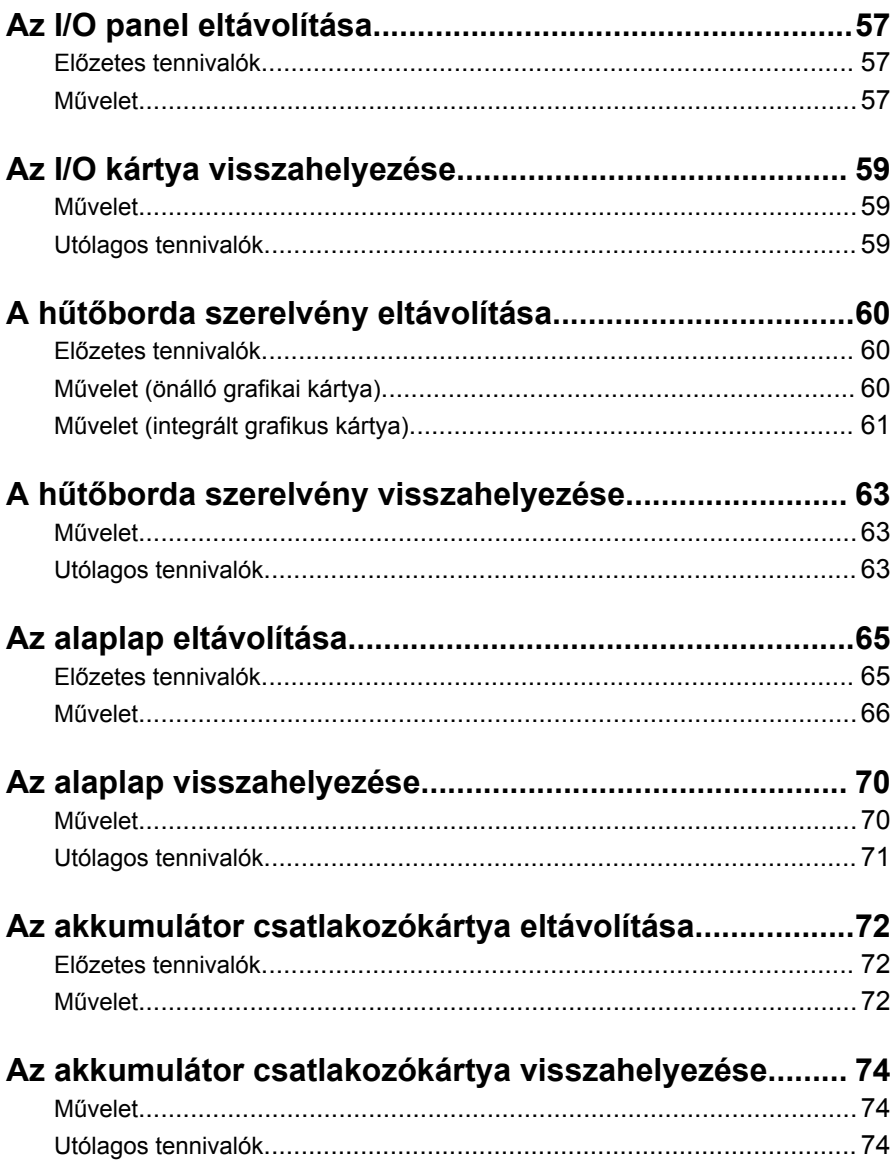

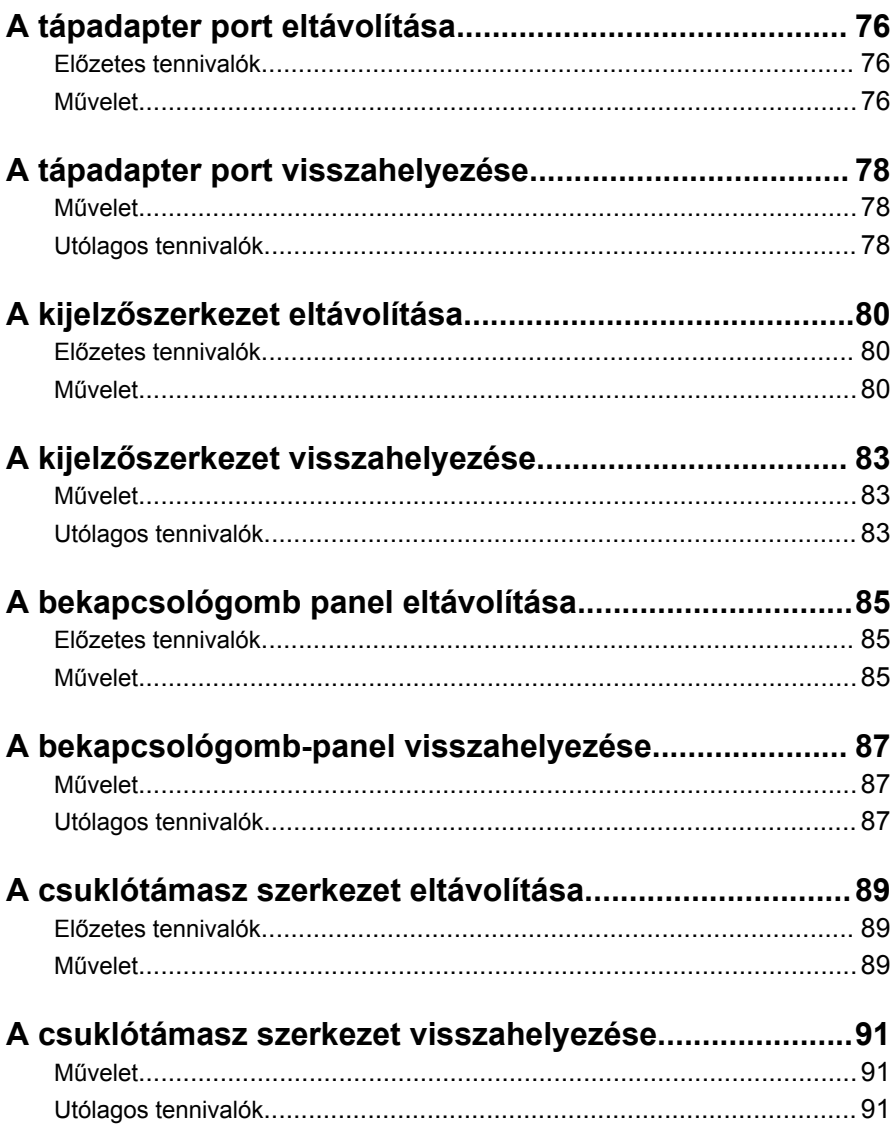

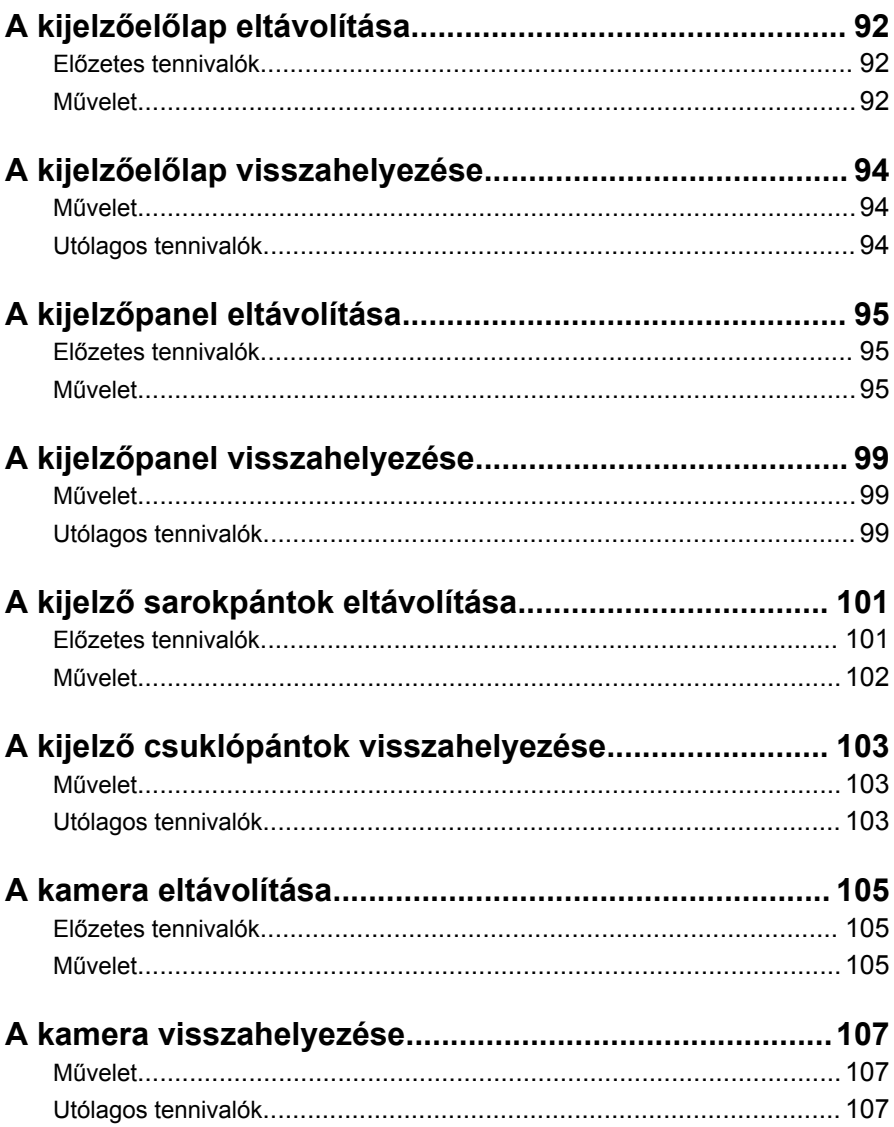

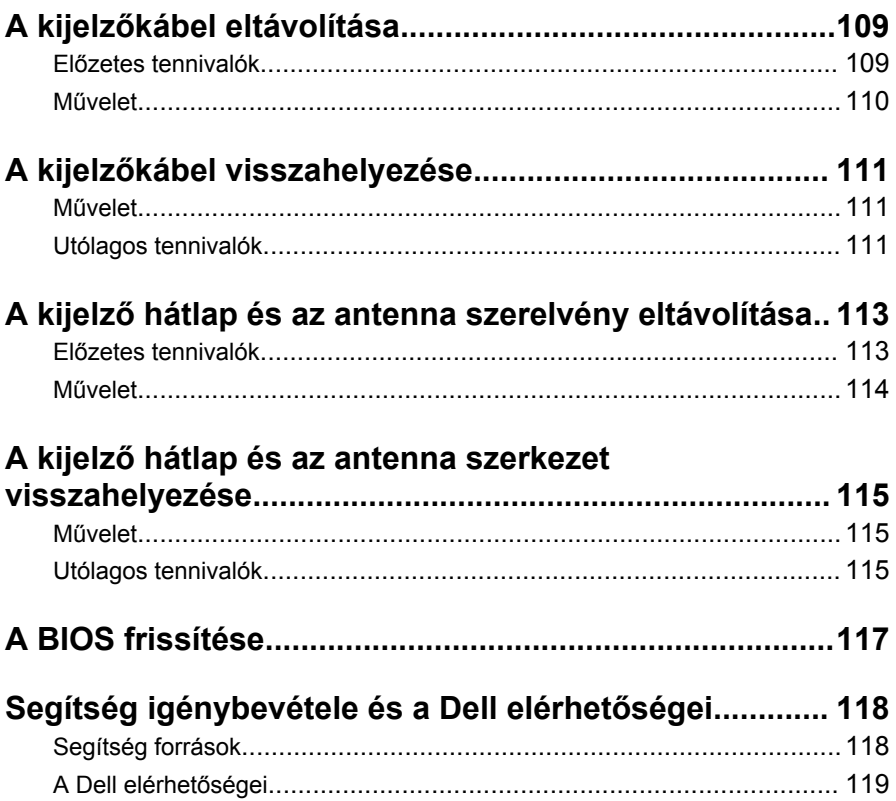

# <span id="page-9-0"></span>**Mielőtt elkezdene dolgozni a számítógép belsejében**

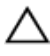

**FIGYELMEZTETÉS: A komponensek és kártyák sérülésének elkerülése érdekében a szélüknél fogja meg azokat, és ne érintse meg a tűket vagy a csatlakozókat.**

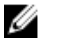

**MEGJEGYZÉS:** A jelen dokumentumban található képek a megrendelt konfigurációtól függően eltérhetnek a számítógépen megjelenő képektől.

### **Előkészületek**

- **1** Mentsen és zárjon be minden nyitott fájlt, majd lépjen ki minden futó alkalmazásból.
- **2** Kapcsolja ki a számítógépet.
	- Windows 8.1: A **Start** képernyőn, kattintson vagy koppintson a főkapcsoló ikonra **Ü** → **Leállítás**.
	- Windows 7: Kattintson vagy koppintson a **Start** → **Leállítás**  lehetőségre.

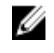

**MEGJEGYZÉS:** Ha más operációs rendszert használ, a leállítás tekintetében olvassa el az adott operációs rendszer dokumentációját.

- **3** Áramtalanítsa a számítógépet és minden csatolt eszközt.
- **4** A számítógépről csatlakoztasson le minden kábelt, mint pl. a telefonkábelek, hálózati kábelek stb.
- **5** A számítógépről csatlakoztasson le minden eszközt és perifériát, mint pl. a billentyűzet, egér, monitor stb.
- **6** Távolítson el minden média kártyát és optikai lemezt a számítógépből, ha van.

### **Biztonsági utasítások**

Végezze el a következő óvintézkedéseket a számítógép potenciális károsodásának elkerülése és a saját biztonsága érdekében.

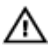

**VIGYÁZAT: A számítógép belsejében végzett munka előtt olvassa el figyelmesen a számítógéphez mellékelt biztonsági tudnivalókat. További biztonsági útmutatásokat a dell.com/regulatory\_compliance címen elérhető Megfelelőségi honlapon találhat.**

**VIGYÁZAT: Csatkaloztasson szét minden áramellátást, mielőtt a számítógép burkolati paneljeit kinyitná. Miután befejezte a számítógép belsejében a munkát, helyezzen vissza minden fedelet, panelt és csavart még azelőútt, hogy áramforráshoz csatlakoztatná a gépet.**

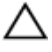

**FIGYELMEZTETÉS: A számítógép sérülésének elkerülése érdekében sima és tiszta munkafelületen dolgozzon.**

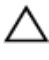

**FIGYELMEZTETÉS: A komponensek és kártyák sérülésének elkerülése érdekében a szélüknél fogja meg azokat, és ne érintse meg a tűket vagy a csatlakozókat.**

**FIGYELMEZTETÉS: Csak a Dell műszaki segítő csapata által jóváhagyott hibaelhárítási és javítási műveleteket végezheti el. A Dell által nem jóváhagyott szervizelésből eredő károkra a Dell jótállása nem érvényes. Lásd a biztonsági utasításokat, amelyeket a termékhez kapott, illetve a dell.com/regulatory\_compliance weboldalon megtalálhatja azokat.**

**FIGYELMEZTETÉS: Mielőtt bármihez hozzáér a számítógép belsejében, földelje le magát úgy, hogy egy festetlen fém felületet megérint, mint pl. a számítógép hátsó fém része. Miközben dolgozik, rendszeresen érintsen meg egy fedetlen fém felületet a statikus elektromosság kisütése érdekében, amely a belső alkatrészek károsodását okozhatja.**

**FIGYELMEZTETÉS: Amikor leválaszt egy kábelt, a csatlakozónál vagy a húzófülénél fogva húzza és ne magánál a kábelnél fogva. Néhány kábelnek zárófüllel ellátott csatlakozói vannak, vagy csavarosak, melyeket ki kell engedni a kábel szétcsatlakoztatása előtt. A kábelek lecsatlakoztatásakor ügyeljen arra, hogy azok megfelelően álljanak, hogy a csatlakozótűk elhajlása elkerülhető legyen. A kábelek csatlakoztatásakor bizonyosodjon meg arról, hogy a portok és csatlakozók megfelelő irányban és helyzetben állnak-e.**

**FIGYELMEZTETÉS: A hálózati kábel kihúzásakor először a számítógépből húzza ki a kábelt, majd a hálózati eszközből.** <span id="page-11-0"></span>**FIGYELMEZTETÉS: Nyomja be és vegye ki a médiakártya-olvasóban lévő kártyákat.**

## **Ajánlott szerszámok**

A jelen dokumentumban szereplő eljárások a következő szerszámokat igényelhetik:

- Csillagfejű csavarhúzó
- Műanyag pálca

# <span id="page-12-0"></span>**Miután befejezte a munkát a számítógép belsejében**

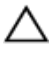

**FIGYELMEZTETÉS: Ha a számítógépben csavarok maradnak szabadon vagy nem megfelelően meghúzva, azzal a számítógép komoly sérülését okozhatja.**

- **1** Helyezzen vissza minden csavart, és győződjön meg róla, hogy nem maradtak felhasználatlan csavarok a számítógép belsejében.
- **2** Mielőtt a számítógépet újra használatba veszi, csatlakoztasson minden eszközt, perifériát és kábelt, amelyet korábban lecsatlakoztatott.
- **3** Helyezze vissza a médiakártyákat, lemezeket és egyéb alkatrészeket, amelyeket a számítógépből a munka megkezdése előtt eltávolított.
- **4** Csatlakoztassa a számítógépét és minden hozzá csatolt eszközt elektromos aljzataikra.
- **5** Kapcsolja be a számítógépet.

# <span id="page-13-0"></span>**Az akkumulátor eltávolítása**

**VIGYÁZAT: A számítógép belsejében végzett munka előtt olvassa el a számítógéphez mellékelt biztonsági tudnivalókat és kövesse a következő fejezet utasításait: Mielőtt [elkezdene](#page-9-0) dolgozni a [számítógép](#page-9-0) belsejében. Miután befejezte a munkát a számítógép belsejében, kövesse a következő fejezet utasításait: Miután [befejezte](#page-12-0)  a munkát a [számítógép](#page-12-0) belsejében. További biztonsági útmutatásokat a dell.com/regulatory\_compliance címen elérhető Megfelelőségi honlapon találhat.** 

### **Művelet**

- **1** Zárja le a kijelzőt és fordítsa a számítógépet a hátoldalával felfelé.
- **2** Csúsztassa az akkumulátor kioldó reteszt nyitott állásba. Egy kattanó hang hallható, amikor az akkumulátor kiold.
- **3** Emelje le az akkumulátort a számítógép aljáról.

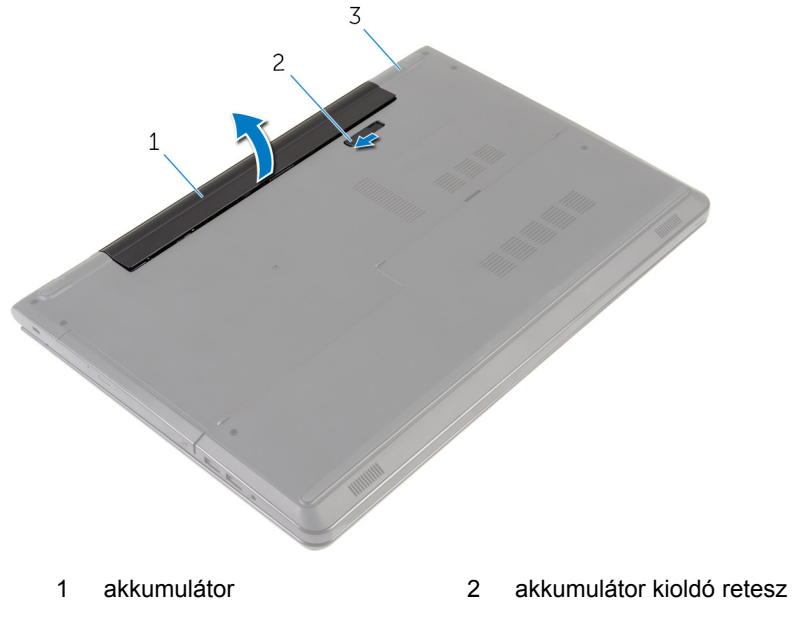

3 a számítógép alapja

Fordítsa fel a számítógépet, nyissa ki a kijelzőt, és az alaplap földelése érdekében a bekapcsológombot tartsa körülbelül öt másodpercig nyomva.

# <span id="page-15-0"></span>**Az akkumulátor visszahelyezése**

**VIGYÁZAT: A számítógép belsejében végzett munka előtt olvassa el a számítógéphez mellékelt biztonsági tudnivalókat és kövesse a következő fejezet utasításait: Mielőtt [elkezdene](#page-9-0) dolgozni a [számítógép](#page-9-0) belsejében. Miután befejezte a munkát a számítógép belsejében, kövesse a következő fejezet utasításait: Miután [befejezte](#page-12-0)  a munkát a [számítógép](#page-12-0) belsejében. További biztonsági útmutatásokat a dell.com/regulatory\_compliance címen elérhető Megfelelőségi honlapon találhat.** 

#### **Művelet**

Helyezze az akkumulátort az akkumulátorkamrába, és pattintsa a helyére.

# <span id="page-16-0"></span>**Az alapburkolat eltávolítása**

**VIGYÁZAT: A számítógép belsejében végzett munka előtt olvassa el a számítógéphez mellékelt biztonsági tudnivalókat és kövesse a következő fejezet utasításait: Mielőtt [elkezdene](#page-9-0) dolgozni a [számítógép](#page-9-0) belsejében. Miután befejezte a munkát a számítógép belsejében, kövesse a következő fejezet utasításait: Miután [befejezte](#page-12-0)  a munkát a [számítógép](#page-12-0) belsejében. További biztonsági útmutatásokat a dell.com/regulatory\_compliance címen elérhető Megfelelőségi honlapon találhat.** 

## **Előzetes tennivalók**

Távolítsa el az [akkumulátort](#page-13-0).

### **Művelet**

- **1** Zárja le a kijelzőt és fordítsa a számítógépet a hátoldalával felfelé.
- **2** Távolítsa el az alapburkolatot a számítógép aljához rögzítő csavarokat.

**3** Egy műanyag pálca segítségével, fejtse ki az alsó burkolatot a belső felétől kezdve, és emelje ki azt a számítógép aljából.

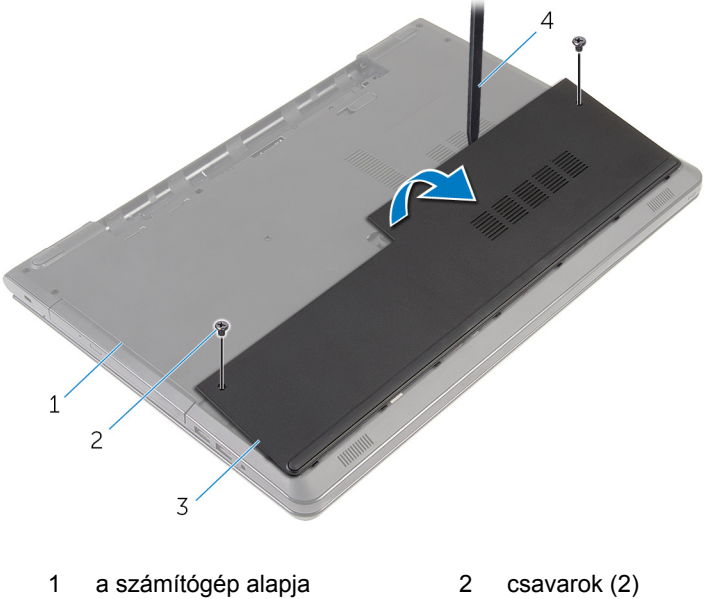

- 
- 
- 
- 3 alapburkolat 1 4 műanyag pálca

# <span id="page-18-0"></span>**Az alap burkolat visszahelyezése**

**VIGYÁZAT: A számítógép belsejében végzett munka előtt olvassa el a számítógéphez mellékelt biztonsági tudnivalókat és kövesse a következő fejezet utasításait: Mielőtt [elkezdene](#page-9-0) dolgozni a [számítógép](#page-9-0) belsejében. Miután befejezte a munkát a számítógép belsejében, kövesse a következő fejezet utasításait: Miután [befejezte](#page-12-0)  a munkát a [számítógép](#page-12-0) belsejében. További biztonsági útmutatásokat a dell.com/regulatory\_compliance címen elérhető Megfelelőségi honlapon találhat.** 

## **Művelet**

- **1** Csúsztassa az alapburkolaton lévő füleket a számítógép alján található nyílásokba, és óvatosan pattintsa a helyére az alsó burkolatot.
- **2** Helyezze vissza az alap burkolatot a számítógép aljához rögzítő csavarokat.

### **Utólagos tennivalók**

Helyezze vissza az [akkumulátort.](#page-15-0)

# <span id="page-19-0"></span>**A merevlemez-meghajtó eltávolítása**

**VIGYÁZAT: A számítógép belsejében végzett munka előtt olvassa el a számítógéphez mellékelt biztonsági tudnivalókat és kövesse a következő fejezet utasításait: Mielőtt [elkezdene](#page-9-0) dolgozni a [számítógép](#page-9-0) belsejében. Miután befejezte a munkát a számítógép belsejében, kövesse a következő fejezet utasításait: Miután [befejezte](#page-12-0)  a munkát a [számítógép](#page-12-0) belsejében. További biztonsági útmutatásokat a dell.com/regulatory\_compliance címen elérhető Megfelelőségi honlapon találhat.** 

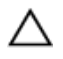

**FIGYELMEZTETÉS: A merevlemez-meghajtók törékenyek. Óvatosan járjon el, amikor a merevlemez-meghajtót kezeli.**

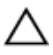

**FIGYELMEZTETÉS: Az adatvesztés megelőzése érdekében ne távolítsa el a merevlemez-meghajtót, ha a számítógép bekapcsolt vagy alvó állapotban van.**

### **Előzetes tennivalók**

- **1** Távolítsa el az [akkumulátort](#page-13-0).
- **2** Távolítsa el az [alapburkolatot](#page-16-0).

### **Művelet**

- **1** Emelje fel a reteszt, és válassza le a merevlemez-meghajtó kábelét az alaplapról.
- **2** Távolítsa el a merevlemez-meghajtót a számítógép aljához rögzítő csavarokat.

A húzófül használatával a merevlemez-meghajtó szerkezetet emelje ki a számítógép alapjából.

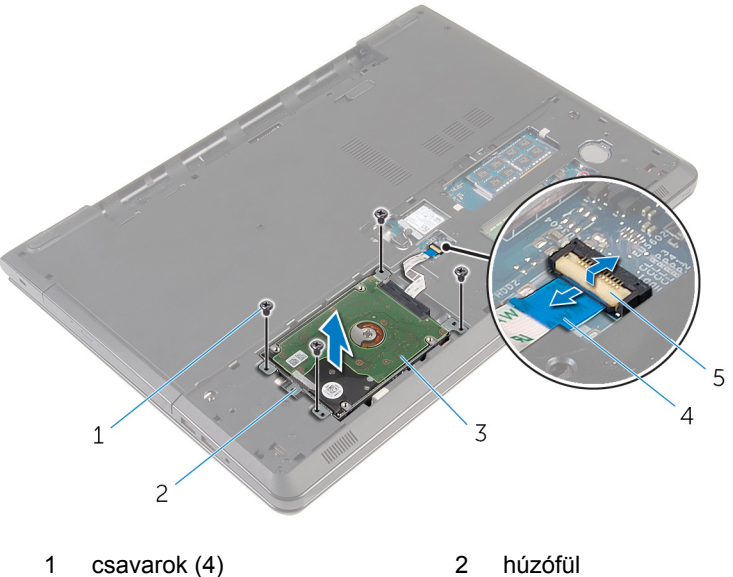

- merevlemez-meghajtó szerkezet
- 
- merevlemez-meghajtó kábele

retesz

A csatlakoztatót csatlakoztassa le a merevlemez-meghajtóról.

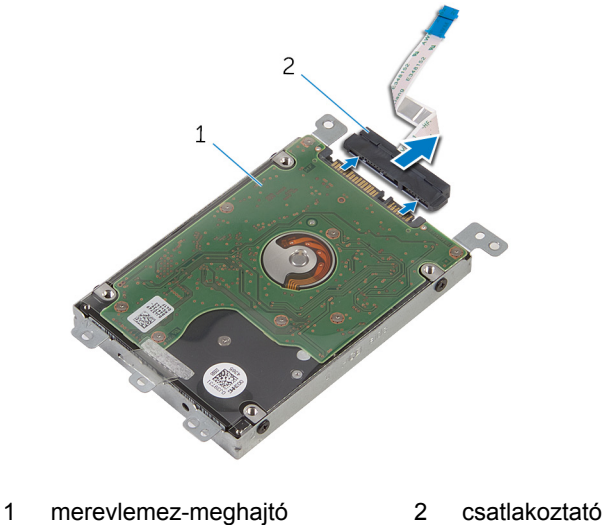

szerkezet

- 
- Távolítsa el a csavarokat, amelyek a merevlemez-meghajtó keretet a merevlemez-meghajtóra rögzítik.
- Emelje le a merevlemez-meghajtó keretet a merevlemez meghajtóról.

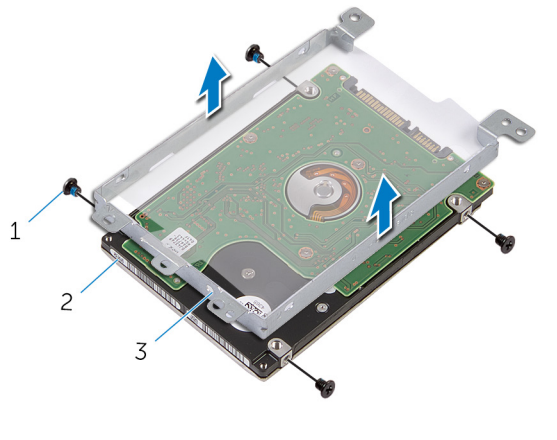

- csavarok (4) 2 merevlemez-meghajtó
- merevlemez-meghajtó kerete

# <span id="page-22-0"></span>**A merevlemez-meghajtó visszahelyezése**

**VIGYÁZAT: A számítógép belsejében végzett munka előtt olvassa el a számítógéphez mellékelt biztonsági tudnivalókat és kövesse a következő fejezet utasításait: Mielőtt [elkezdene](#page-9-0) dolgozni a [számítógép](#page-9-0) belsejében. Miután befejezte a munkát a számítógép belsejében, kövesse a következő fejezet utasításait: Miután [befejezte](#page-12-0)  a munkát a [számítógép](#page-12-0) belsejében. További biztonsági útmutatásokat a dell.com/regulatory\_compliance címen elérhető Megfelelőségi honlapon találhat.** 

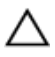

**FIGYELMEZTETÉS: A merevlemez-meghajtók törékenyek. Óvatosan járjon el, amikor a merevlemez-meghajtót kezeli.**

### **Művelet**

- **1** Illessze egymáshoz a merevlemez-meghajtó keret csavarhelyeit és a merevlemez-meghajtón lévő csavarhelyeket.
- **2** Helyezze vissza a csavarokat, amelyek a merevlemez-keretet a merevlemezhez rögzítik.
- **3** Csatlakoztassa a csatlakoztatót a merevlemez-meghajtóhoz.
- **4** Helyezze a merevlemezt az alapburkolatba, majd igazítsa össze a merevlemez-meghajtó szerkezeten lévő csavarhelyeket a számítógép alapján lévő csavarhelyekkel.
- **5** Helyezze vissza a három csavart, amely a merevlemez-meghajtó szerkezetet a számítógép aljához rögzíti.
- **6** Csúsztassa a merevlemez-meghajtó kábelét a csatlakozóba, és a kábel rögzítéséhez nyomja le a csatlakozó reteszét.

#### **Utólagos tennivalók**

- **1** Helyezze vissza az alap [burkolatot](#page-18-0).
- **2** Helyezze vissza az [akkumulátort.](#page-15-0)

# <span id="page-23-0"></span>**A memória modulok eltávolítása**

**VIGYÁZAT: A számítógép belsejében végzett munka előtt olvassa el a számítógéphez mellékelt biztonsági tudnivalókat és kövesse a következő fejezet utasításait: Mielőtt [elkezdene](#page-9-0) dolgozni a [számítógép](#page-9-0) belsejében. Miután befejezte a munkát a számítógép belsejében, kövesse a következő fejezet utasításait: Miután [befejezte](#page-12-0)  a munkát a [számítógép](#page-12-0) belsejében. További biztonsági útmutatásokat a dell.com/regulatory\_compliance címen elérhető Megfelelőségi honlapon találhat.** 

## **Előzetes tennivalók**

- **1** Távolítsa el az [akkumulátort](#page-13-0).
- **2** Távolítsa el az [alapburkolatot](#page-16-0).

## **Művelet**

**1** Ujjbeggyel húzza szét a rögzítő kapcsokat a memóriamodul csatlakozó mindkét végén úgy, hogy a memóriamodul kiugorjon.

Húzza ki és vegye ki a memóriamodult a memóriamodul foglalatból.

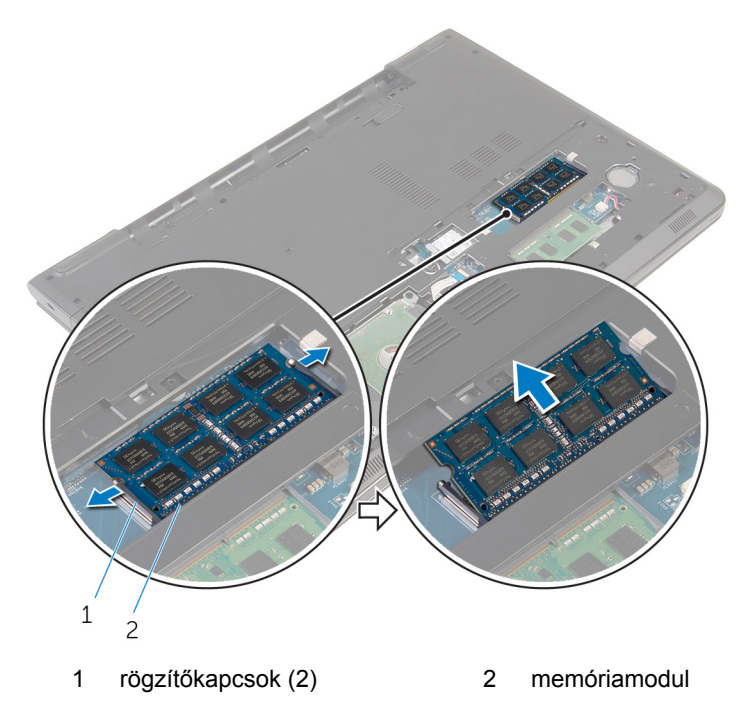

# <span id="page-25-0"></span>**A memória modulok visszahelyezése**

**VIGYÁZAT: A számítógép belsejében végzett munka előtt olvassa el a számítógéphez mellékelt biztonsági tudnivalókat és kövesse a következő fejezet utasításait: Mielőtt [elkezdene](#page-9-0) dolgozni a [számítógép](#page-9-0) belsejében. Miután befejezte a munkát a számítógép belsejében, kövesse a következő fejezet utasításait: Miután [befejezte](#page-12-0)  a munkát a [számítógép](#page-12-0) belsejében. További biztonsági útmutatásokat a dell.com/regulatory\_compliance címen elérhető Megfelelőségi honlapon találhat.** 

#### **Művelet**

**1** Illessze a memóriamodulon lévő bemetszést a memóriamodul foglalatában található fülhöz.

<span id="page-26-0"></span>**2** Megdöntve határozottan csúsztassa a memóriamodult a csatlakozóba, és nyomja le a memóriamodult, hogy a helyére pattanjon.

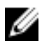

**MEGJEGYZÉS:** Ha nem hall kattanást, távolítsa el a memóriamodult kártyát, és helyezze be újra.

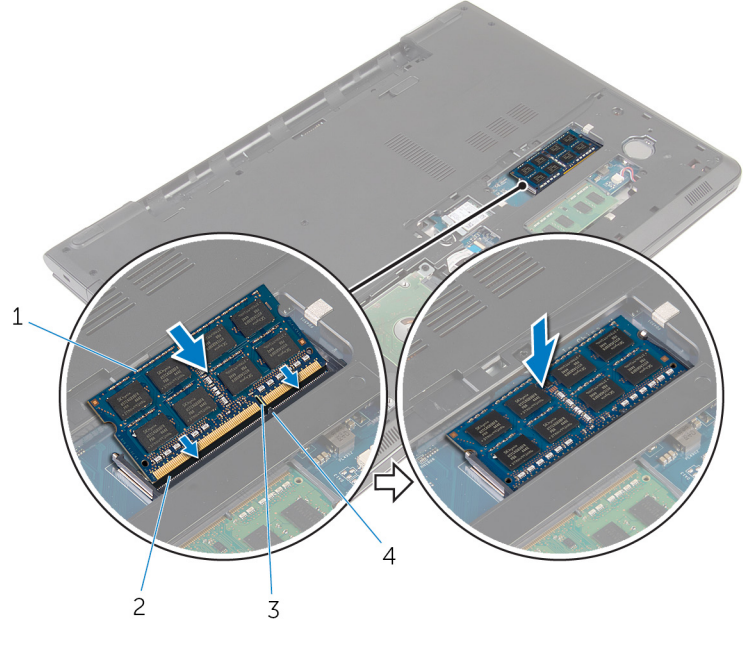

- 
- 3 bemetszés 4 fül
- 1 memóriamodul 2 memóriamodul foglalat
	-

#### **Utólagos tennivalók**

- **1** Helyezze vissza az alap [burkolatot](#page-18-0).
- **2** Helyezze vissza az [akkumulátort.](#page-15-0)

# <span id="page-27-0"></span>**A vezeték nélküli kártya eltávolítása**

**VIGYÁZAT: A számítógép belsejében végzett munka előtt olvassa el a számítógéphez mellékelt biztonsági tudnivalókat és kövesse a következő fejezet utasításait: Mielőtt [elkezdene](#page-9-0) dolgozni a [számítógép](#page-9-0) belsejében. Miután befejezte a munkát a számítógép belsejében, kövesse a következő fejezet utasításait: Miután [befejezte](#page-12-0)  a munkát a [számítógép](#page-12-0) belsejében. További biztonsági útmutatásokat a dell.com/regulatory\_compliance címen elérhető Megfelelőségi honlapon találhat.** 

### **Előzetes tennivalók**

- **1** Távolítsa el az [akkumulátort](#page-13-0).
- **2** Távolítsa el az [alapburkolatot](#page-16-0).

### **Művelet**

- **1** Távolítsa el a csavart, amely a vezeték nélküli kártya foglalatát és a vezeték nélküli kártyát rögzíti az alaplaphoz.
- **2** Emelje le a vezeték nélküli kártya foglalatát a vezeték nélküli kártyáról.
- **3** Válassza le az antennakábeleket a vezeték nélküli kártyáról.

Csúsztassa el és távolítsa el a vezeték nélküli kártyát az alaplapból.

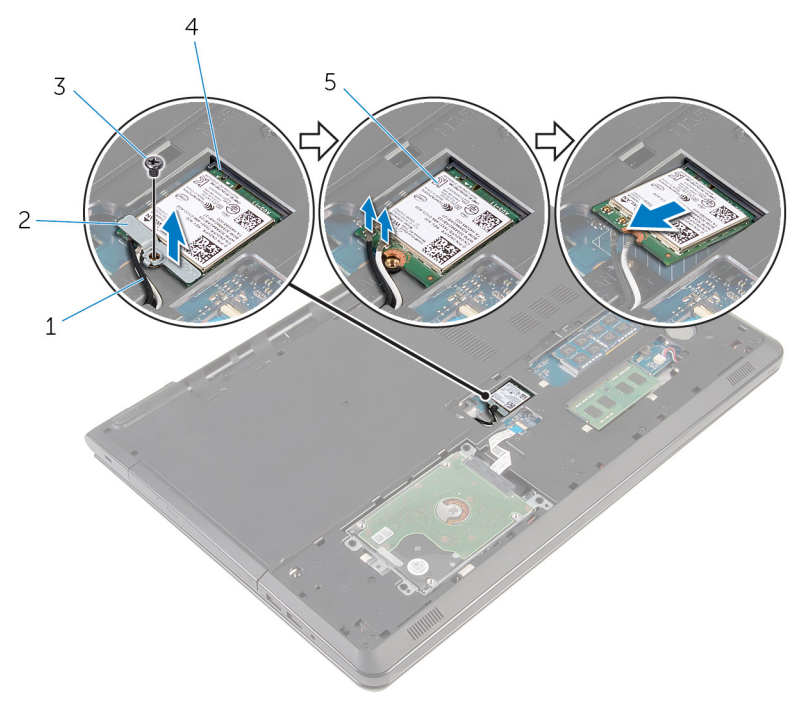

- 
- 
- vezeték nélküli kártya
- antennakábelek (2) 2 vezeték nélküli kártya foglalat
- csavar 4 vezeték nélküli kártya nyílás

# <span id="page-29-0"></span>**A vezeték nélküli kártya visszahelyezése**

**VIGYÁZAT: A számítógép belsejében végzett munka előtt olvassa el a számítógéphez mellékelt biztonsági tudnivalókat és kövesse a következő fejezet utasításait: Mielőtt [elkezdene](#page-9-0) dolgozni a [számítógép](#page-9-0) belsejében. Miután befejezte a munkát a számítógép belsejében, kövesse a következő fejezet utasításait: Miután [befejezte](#page-12-0)  a munkát a [számítógép](#page-12-0) belsejében. További biztonsági útmutatásokat a dell.com/regulatory\_compliance címen elérhető Megfelelőségi honlapon találhat.** 

#### **Művelet**

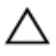

**FIGYELMEZTETÉS: A vezeték nélküli kártya sérülésének elkerülése érdekében ne helyezzen kábelt alá.**

- **1** Igazítsa össze a vezeték nélküli kártyán lévő rovátkát a vezeték nélküli kártya foglalatán lévő füllel, majd csúsztassa be a kártyát a foglalatba.
- **2** Helyezze egy vonalba a vezeték nélküli kártyán található csavarnyílást és az alaplap lyukait.
- **3** Csatlakoztassa az antennakábeleket a vezeték nélküli kártyához.

A következő táblázat tartalmazza a számítógép által támogatott vezeték nélküli kártyák antennakábeleinek színkódját.

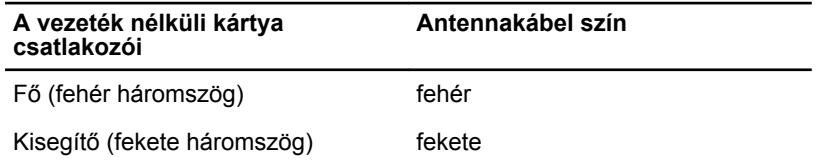

- **4** Helyezze egy vonalba a vezeték nélküli kártya keretén található csavarnyílást és az alaplap lyukait.
- **5** Helyezze vissza a csavart, amely a vezeték nélküli kártya foglalatát és a vezeték nélküli kártyát rögzíti az alaplaphoz..

#### **Utólagos tennivalók**

**1** Helyezze vissza az alap [burkolatot](#page-18-0).

Helyezze vissza az [akkumulátort.](#page-15-0)

# <span id="page-31-0"></span>**A gombelem eltávolítása**

**VIGYÁZAT: A számítógép belsejében végzett munka előtt olvassa el a számítógéphez mellékelt biztonsági tudnivalókat és kövesse a következő fejezet utasításait: Mielőtt [elkezdene](#page-9-0) dolgozni a [számítógép](#page-9-0) belsejében. Miután befejezte a munkát a számítógép belsejében, kövesse a következő fejezet utasításait: Miután [befejezte](#page-12-0)  a munkát a [számítógép](#page-12-0) belsejében. További biztonsági útmutatásokat a dell.com/regulatory\_compliance címen elérhető Megfelelőségi honlapon találhat.** 

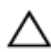

**FIGYELMEZTETÉS: A gombelemek eltávolítása a BIOS-t alapértelmezett beállításra állítja vissza. Javasoljuk, hogy jegyezze fel a BIOS beállításait a gombelem eltávolítása előtt.**

## **Előzetes tennivalók**

- **1** Távolítsa el az [akkumulátort](#page-13-0).
- **2** Távolítsa el az [alapburkolatot](#page-16-0).

## **Művelet**

Egy műanyag pálca segítségével óvatosan fejtse ki a gombelemet az elemtartó foglalatból.

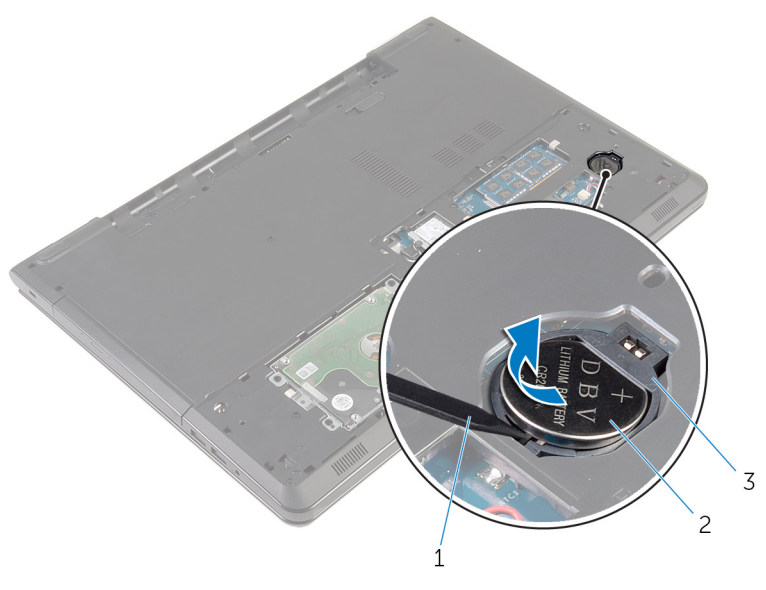

műanyag pálca 2 gombelem

gombelem foglalat

# <span id="page-33-0"></span>**A gombelem visszahelyezése.**

**VIGYÁZAT: A számítógép belsejében végzett munka előtt olvassa el a számítógéphez mellékelt biztonsági tudnivalókat és kövesse a következő fejezet utasításait: Mielőtt [elkezdene](#page-9-0) dolgozni a [számítógép](#page-9-0) belsejében. Miután befejezte a munkát a számítógép belsejében, kövesse a következő fejezet utasításait: Miután [befejezte](#page-12-0)  a munkát a [számítógép](#page-12-0) belsejében. További biztonsági útmutatásokat a dell.com/regulatory\_compliance címen elérhető Megfelelőségi honlapon találhat.** 

## **Művelet**

A pozitív felével felfelé, csúsztassa és pattintsa be a gombelemet a gombelem foglalatába.

## **Utólagos tennivalók**

- **1** Helyezze vissza az alap [burkolatot](#page-18-0).
- **2** Helyezze vissza az [akkumulátort.](#page-15-0)

# <span id="page-34-0"></span>**A billentyűzet eltávolítása**

**VIGYÁZAT: A számítógép belsejében végzett munka előtt olvassa el a számítógéphez mellékelt biztonsági tudnivalókat és kövesse a következő fejezet utasításait: Mielőtt [elkezdene](#page-9-0) dolgozni a [számítógép](#page-9-0) belsejében. Miután befejezte a munkát a számítógép belsejében, kövesse a következő fejezet utasításait: Miután [befejezte](#page-12-0)  a munkát a [számítógép](#page-12-0) belsejében. További biztonsági útmutatásokat a dell.com/regulatory\_compliance címen elérhető Megfelelőségi honlapon találhat.** 

#### **Előzetes tennivalók**

Távolítsa el az [akkumulátort](#page-13-0).

### **Művelet**

**1** Fordítsa fel a számítógépet, és nyissa ki a kijelzőt, amennyire csak lehetséges.

Egy műanyag pálca használatával óvatosan oldja ki a füleket, amelyek a billentyűzetet a csuklótámasz szerkezethez rögzítik.

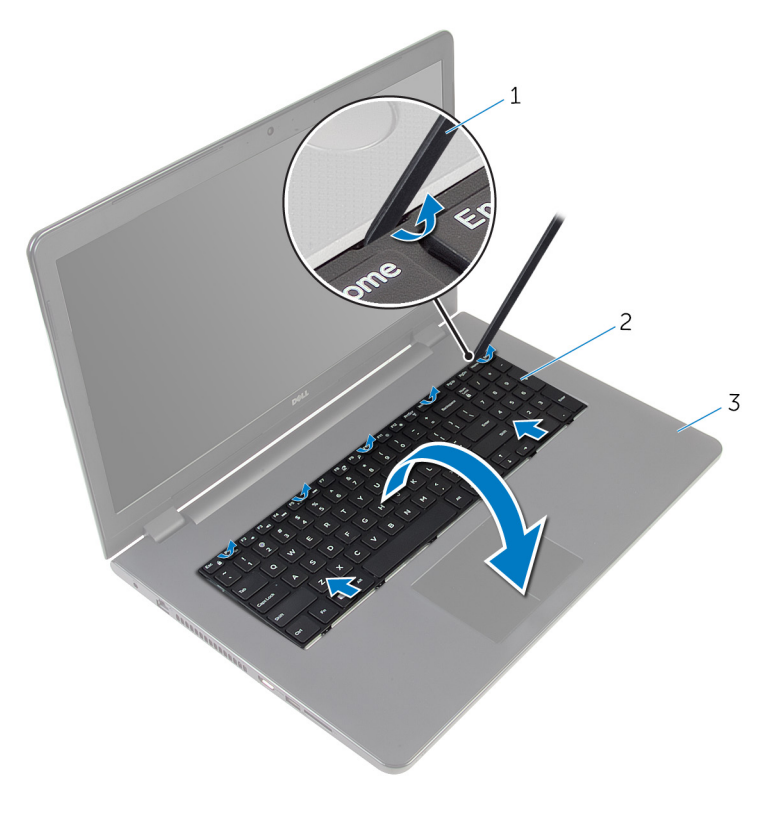

műanyag pálca 2 billentyűzet

- csuklótámasz szerkezet
- Óvatosan fordítsa fel a billentyűzetet, és tegye a csuklótámasz szerkezetre.
**4** Emelje fel a reteszeket, és csatlakoztassa le a billentyűzet kábelét, illetve a billentyűzet háttérvilágításának kábelét (opcionális) az alaplapról.

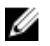

**MEGJEGYZÉS:** A billentyűzet háttérvilágításának kábele csak akkor van jelen, ha a laptop háttérvilágításos billentyűzettel kerül forgalomba.

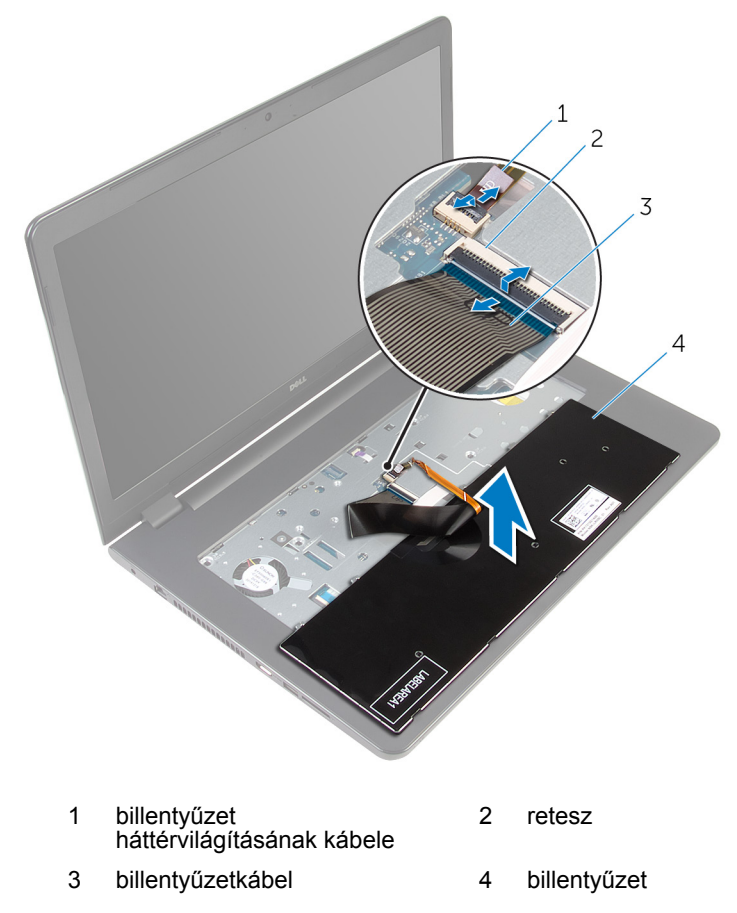

**5** A kábelekkel együtt emelje le a billentyűzetet a csuklótámasz szerkezetről.

# <span id="page-37-0"></span>**A billentyűzet visszahelyezése**

**VIGYÁZAT: A számítógép belsejében végzett munka előtt olvassa el a számítógéphez mellékelt biztonsági tudnivalókat és kövesse a következő fejezet utasításait: Mielőtt [elkezdene](#page-9-0) dolgozni a [számítógép](#page-9-0) belsejében. Miután befejezte a munkát a számítógép belsejében, kövesse a következő fejezet utasításait: Miután [befejezte](#page-12-0)  a munkát a [számítógép](#page-12-0) belsejében. További biztonsági útmutatásokat a dell.com/regulatory\_compliance címen elérhető Megfelelőségi honlapon találhat.** 

#### **Művelet**

- **1** A billentyűzet és a billentyűzet háttérvilágításának (opcionális) kábelét csúsztassa azok megfelelő csatlakozóikba, és a kábelek rögzítéséhez nyomja le a csatlakozó reteszeket.
- **2** Fordítsa meg a bilentyűzetet.
- **3** Csúsztassa a billentyűzeten található füleket a csuklótámaszon található nyílásokba, majd pattintsa a billentyűzetet a helyére.

#### **Utólagos tennivalók**

Helyezze vissza az [akkumulátort.](#page-15-0)

### **Az optikai meghajtó eltávolítása**

**VIGYÁZAT: A számítógép belsejében végzett munka előtt olvassa el a számítógéphez mellékelt biztonsági tudnivalókat és kövesse a következő fejezet utasításait: Mielőtt [elkezdene](#page-9-0) dolgozni a [számítógép](#page-9-0) belsejében. Miután befejezte a munkát a számítógép belsejében, kövesse a következő fejezet utasításait: Miután [befejezte](#page-12-0)  a munkát a [számítógép](#page-12-0) belsejében. További biztonsági útmutatásokat a dell.com/regulatory\_compliance címen elérhető Megfelelőségi honlapon találhat.** 

#### **Előzetes tennivalók**

- **1** Távolítsa el az [akkumulátort](#page-13-0).
- **2** Távolítsa el a [billentyűzetet.](#page-34-0)

#### <span id="page-39-0"></span>**Művelet**

Távolítsa el a csavarokat, amelyek az optikai meghajtó szerkezetet a számítógép aljához rögzítik.

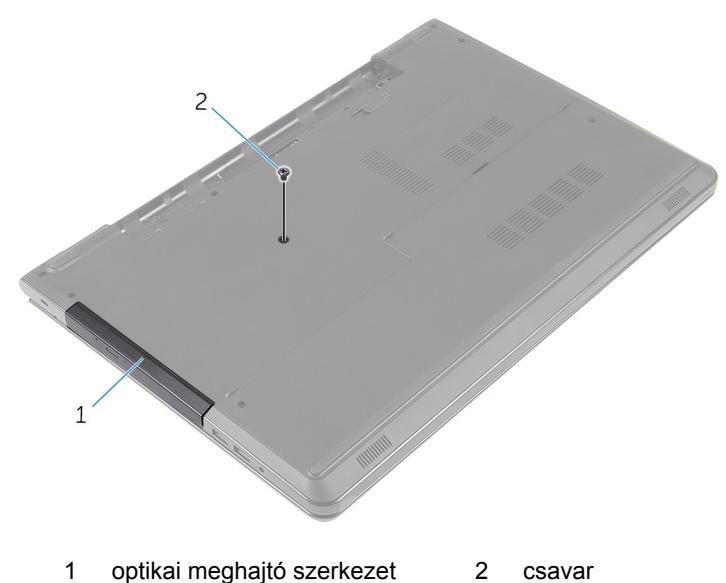

- 
- Fordítsa fel a számítógépet, és nyissa fel a kijelzőt.
- Egy műanyag pálca használatával tolja ki az optikai meghajtó szerkezetet az optikai meghajtó rekeszéből.

Húzza ki az optikai meghajtó szerkezetet annak meghajtórekeszből.

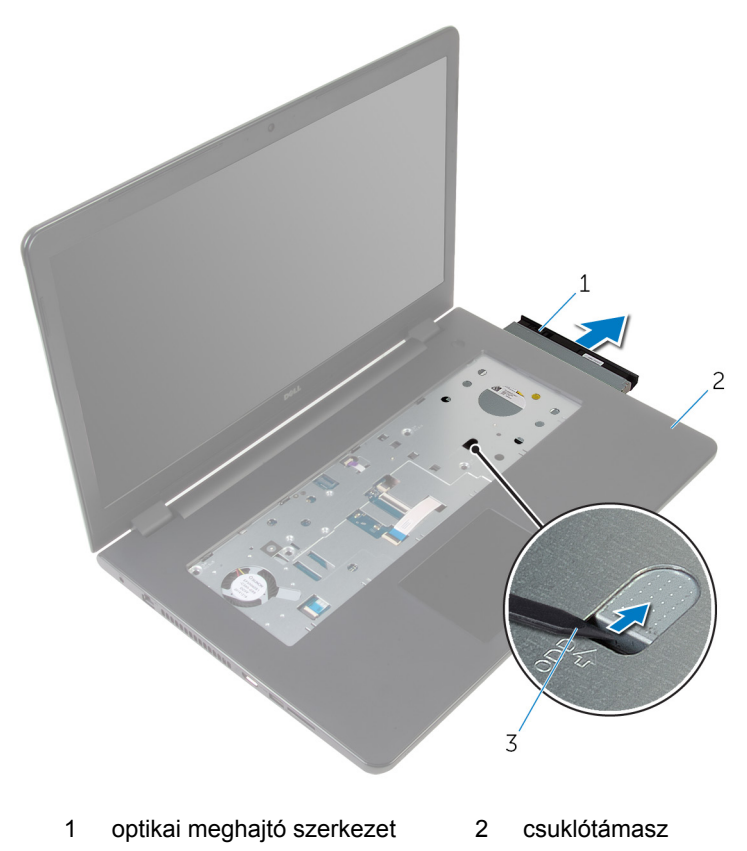

- műanyag pálca
- Óvatosan fejtse le az optikai meghajtó előlapját az optikai meghajtóról.

**6** Távolítsa el az optikai meghajtót a meghajtókerethez rögzítő csavarokat.

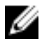

**MEGJEGYZÉS:** Jegyezze meg az optikai meghajtó keret helyzetét, hogy azt negfelelően helyezhesse vissza.

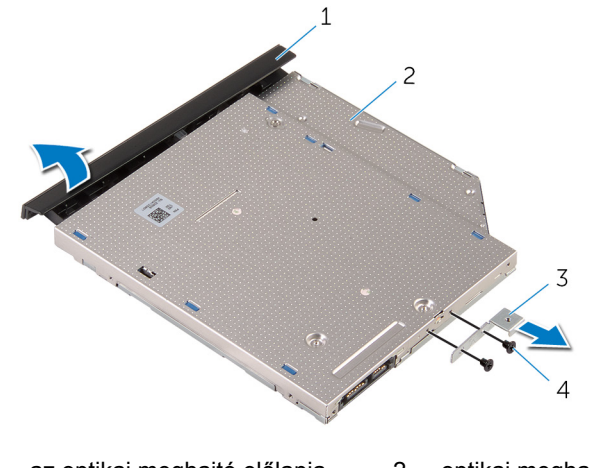

- 1 az optikai meghajtó előlapja 2 optikai meghajtó
- 3 az optikai meghajtó kerete 4 csavarok (2)

### <span id="page-42-0"></span>**Az optikai meghajtó visszahelyezése**

**VIGYÁZAT: A számítógép belsejében végzett munka előtt olvassa el a számítógéphez mellékelt biztonsági tudnivalókat és kövesse a következő fejezet utasításait: Mielőtt [elkezdene](#page-9-0) dolgozni a [számítógép](#page-9-0) belsejében. Miután befejezte a munkát a számítógép belsejében, kövesse a következő fejezet utasításait: Miután [befejezte](#page-12-0)  a munkát a [számítógép](#page-12-0) belsejében. További biztonsági útmutatásokat a dell.com/regulatory\_compliance címen elérhető Megfelelőségi honlapon találhat.** 

#### **Művelet**

**1** Igazítsa egymáshoz az optikai meghajtó keretének csavarhelyeit és az optikai meghajtó csavarhelyeit.

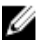

**MEGJEGYZÉS:** Megfelelően kell összeillesztenie az optikai meghajtó keretét annak biztosítására, hogy az optikai meghajtó megfelelően rögzítve legyen a számítógéphez. A megfelelő irányhoz, lásd az "Optikai meghajtó [eltávolítása"](#page-39-0) című rész 6. lépését.

- **2** Helyezze vissza az optikai meghajtót a meghajtókerethez rögzítő csavarokat.
- **3** Illessze az optikai meghajtó előlapján található füleket az optikai meghajtón található nyílásokhoz, majd pattintsa az előlapot a helyére.
- **4** Csúsztassa vissza az optikai meghajtó szerkezetet az optikai meghajtó rekeszébe.
- **5** Zárja le a kijelzőt és fordítsa a számítógépet a hátoldalával felfelé.
- **6** Helyezze vissza a csavarokat, amelyek az optikai meghajtó szerelvényt a számítógép aljához rögzítik.

#### **Utólagos tennivalók**

- **1** Helyezze vissza a [billentyűzetet](#page-37-0).
- **2** Helyezze vissza az [akkumulátort.](#page-15-0)

## <span id="page-43-0"></span>**A számítógép alapjának eltávolítása**

**VIGYÁZAT: A számítógép belsejében végzett munka előtt olvassa el a számítógéphez mellékelt biztonsági tudnivalókat és kövesse a következő fejezet utasításait: Mielőtt [elkezdene](#page-9-0) dolgozni a [számítógép](#page-9-0) belsejében. Miután befejezte a munkát a számítógép belsejében, kövesse a következő fejezet utasításait: Miután [befejezte](#page-12-0)  a munkát a [számítógép](#page-12-0) belsejében. További biztonsági útmutatásokat a dell.com/regulatory\_compliance címen elérhető Megfelelőségi honlapon találhat.** 

#### **Előzetes tennivalók**

- **1** Távolítsa el az [akkumulátort](#page-13-0).
- **2** Távolítsa el az [alapburkolatot](#page-16-0).
- **3** Kövesse "A [merevlemez-meghajtó](#page-19-0) eltávolítása" című rész 1-3. lépésének műveleteit.
- **4** Távolítsa el a [vezeték](#page-27-0) nélküli kártyát.
- **5** Távolítsa el a [billentyűzetet.](#page-34-0)
- **6** Kövesse "Az optikai meghajtó [eltávolítása"](#page-39-0) című rész 1-4. lépésének műveleteit.

#### **Művelet**

**1** Emelje fel a reteszt, és válassza le az optikai meghajtó kábelét az alaplapról.

Távolítsa el a csavarokat, amelyek az alsó burkolatot a csuklótámasz szerkezethez rögzítik.

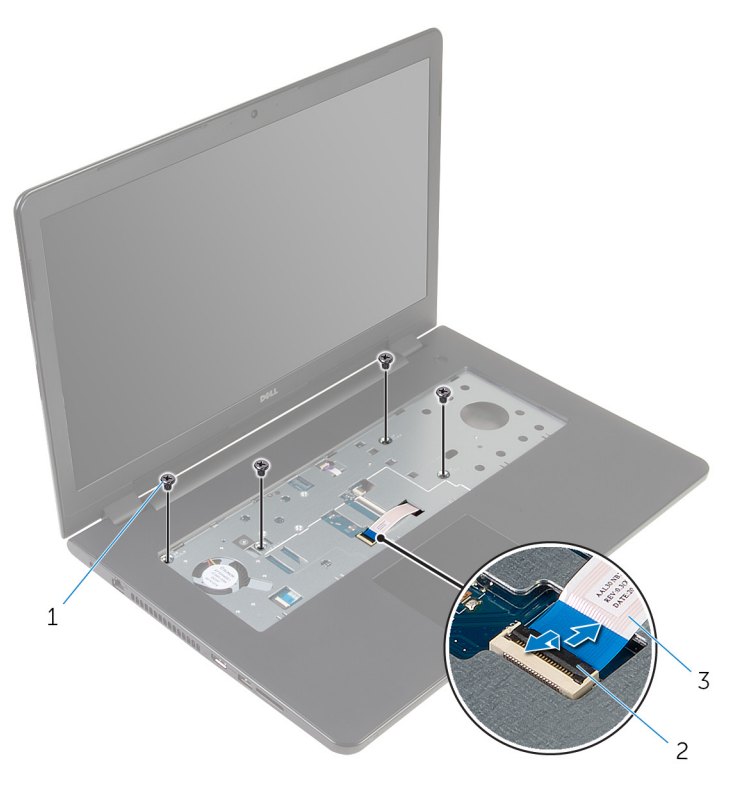

csavarok (4) 2 csatlakozóretesz

- optikai meghajtó kábel
- Zárja le a kijelzőt és fordítsa a számítógépet a hátoldalával felfelé.
- Csatlakoztassa le a hangszóró kábelét az alaplapról.
- Távolítsa el az antennakábeleket a számítógép alapján található kábelvezetőből.
- $\,1\,$  $\overline{c}$  $\overline{3}$  $\overline{4}$
- **6** Távolítsa el a csavarokat, amelyek az alsó burkolatot a csuklótámasz szerkezethez rögzítik.

- 
- 
- 1 csavarok (15)  $\overline{2}$  a számítógép alapja
- 3 hangszóró-kábel 4 antennakábelek (2)

Az ujjbegyei segítségével, alulról kezdve feszítse le az csuklótámasz szerkezetet az alsó burkolatról.

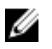

**MEGJEGYZÉS:** Győződjön meg arról, hogy az antennakábeleket teljesen eltávolította a számítógép alapjának vezetőiből.

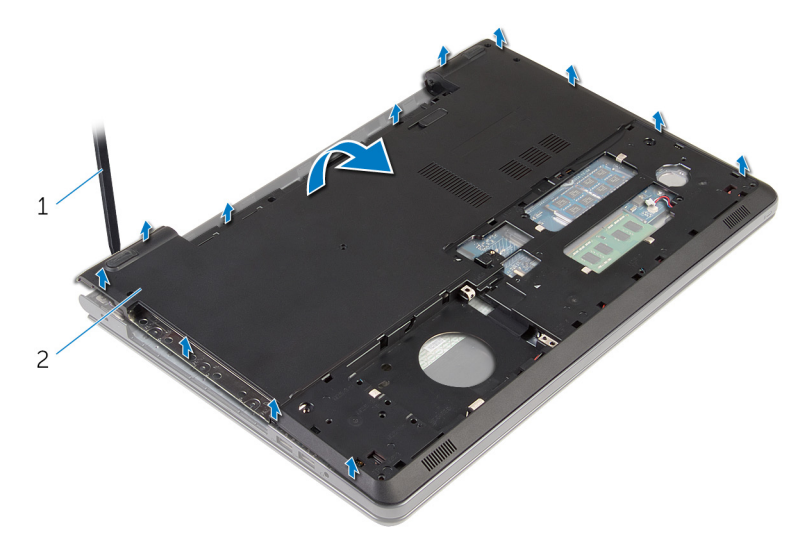

- a számítógép alapja
- Fordítsa a számítógép alapját fejjel lefelé.
- Távolítsa el az optikai [meghajtó](#page-53-0) tálcáját.

#### Távolítsa el a [hangszórókat](#page-50-0).

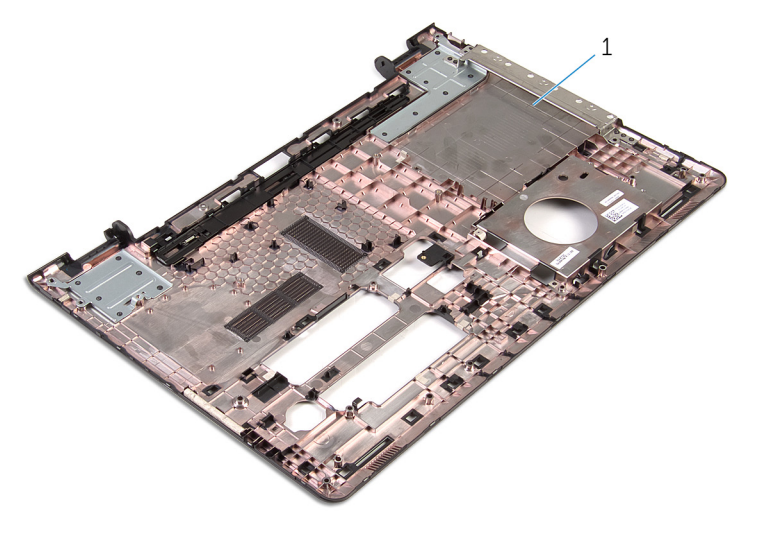

a számítógép alapja

## <span id="page-48-0"></span>**A számítógép alapjának visszahelyezése**

**VIGYÁZAT: A számítógép belsejében végzett munka előtt olvassa el a számítógéphez mellékelt biztonsági tudnivalókat és kövesse a következő fejezet utasításait: Mielőtt [elkezdene](#page-9-0) dolgozni a [számítógép](#page-9-0) belsejében. Miután befejezte a munkát a számítógép belsejében, kövesse a következő fejezet utasításait: Miután [befejezte](#page-12-0)  a munkát a [számítógép](#page-12-0) belsejében. További biztonsági útmutatásokat a dell.com/regulatory\_compliance címen elérhető Megfelelőségi honlapon találhat.** 

#### **Művelet**

- **1** Helyezze vissza az [optikai-meghajtó](#page-55-0) tálcát.
- **2** Helyezze vissza a [hangszórókat.](#page-52-0)
- **3** Csúsztassa át az antennakábeleket és a hangszórókábeleket azok megfelelő nyílásain a számítógépházon.
- **4** Az alsó burkolaton lévő füleket igazítsa össze a csuklótámasz szerkezeten lévő nyílásokkal, és az alsó burkolatot pattintsa a helyére.
- **5** Helyezze vissza a csavarokat, amelyek az alsó burkolatot a csuklótámasz szerkezethez rögzítik.
- **6** Csatlakoztassa a hangszóró kábelét az alaplapra.
- **7** Fordítsa fel a számítógépet, és nyissa fel a kijelzőt.
- **8** Helyezze vissza a csavarokat, amelyek az alsó burkolatot a csuklótámasz szerkezethez rögzítik.
- **9** Csúsztassa be az optikai meghajtó kábelét az alaplapi csatlakozóba, majd nyomja le a csatlakozóreteszt a kábel rögzítéséhez.

#### **Utólagos tennivalók**

- **1** Kövesse "Az optikai meghajtó [visszahelyezése"](#page-42-0) című rész 4-7. lépésének műveleteit.
- **2** Helyezze vissza a [billentyűzetet](#page-37-0).
- **3** Helyezze vissza a [vezeték](#page-29-0) nélküli kártyát.
- **4** Kövesse "A [merevlemez-meghajtó](#page-22-0) visszahelyezése" című rész 4-6. lépésének műveleteit.
- Helyezze vissza az **alap [burkolatot](#page-18-0)**.
- Helyezze vissza az **akkumulátort**.

## <span id="page-50-0"></span>**A hangszórók eltávolítása**

**VIGYÁZAT: A számítógép belsejében végzett munka előtt olvassa el a számítógéphez mellékelt biztonsági tudnivalókat és kövesse a következő fejezet utasításait: Mielőtt [elkezdene](#page-9-0) dolgozni a [számítógép](#page-9-0) belsejében. Miután befejezte a munkát a számítógép belsejében, kövesse a következő fejezet utasításait: Miután [befejezte](#page-12-0)  a munkát a [számítógép](#page-12-0) belsejében. További biztonsági útmutatásokat a dell.com/regulatory\_compliance címen elérhető Megfelelőségi honlapon találhat.** 

#### **Előzetes tennivalók**

- **1** Távolítsa el az [akkumulátort](#page-13-0).
- **2** Távolítsa el az [alapburkolatot](#page-16-0).
- **3** Kövesse "A [merevlemez-meghajtó](#page-19-0) eltávolítása" című rész 1-3. lépésének műveleteit.
- **4** Távolítsa el a [vezeték](#page-27-0) nélküli kártyát.
- **5** Távolítsa el a [billentyűzetet.](#page-34-0)
- **6** Kövesse "Az optikai meghajtó [eltávolítása"](#page-39-0) című rész 1-4. lépésének műveleteit.
- **7** Kövesse "A [számítógép](#page-43-0) alap eltávolítása" című rész 1-7. lépésének műveleteit.

#### **Művelet**

**1** Jegyezze meg a hangszóró vezetékeinek útvonalát a számítógép alapján majd vegye ki azokat a kábelvezetőkből.

Emelje ki a hangszórókat a kábellel együtt a számítógép alapjából.

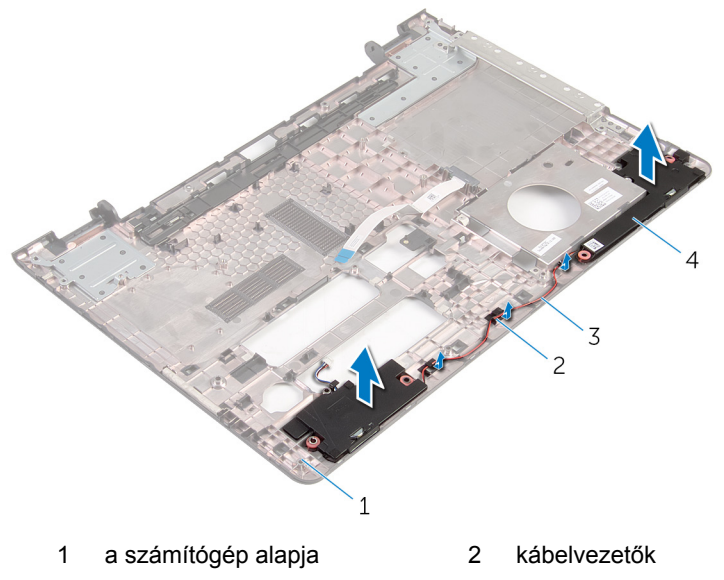

hangszóró-kábel 4 hangszórók (2 db)

### <span id="page-52-0"></span>**A hangszórók visszahelyezése**

**VIGYÁZAT: A számítógép belsejében végzett munka előtt olvassa el a számítógéphez mellékelt biztonsági tudnivalókat és kövesse a következő fejezet utasításait: Mielőtt [elkezdene](#page-9-0) dolgozni a [számítógép](#page-9-0) belsejében. Miután befejezte a munkát a számítógép belsejében, kövesse a következő fejezet utasításait: Miután [befejezte](#page-12-0)  a munkát a [számítógép](#page-12-0) belsejében. További biztonsági útmutatásokat a dell.com/regulatory\_compliance címen elérhető Megfelelőségi honlapon találhat.** 

#### **Művelet**

- **1** Az illesztési jelek segítségével a hangszórókat helyezze a számítógép alapjába.
- **2** Vezesse el a hangszóró kábelt a számítógép alapján található kábelvezetőkben.

#### **Utólagos tennivalók**

- **1** Kövesse "A számítógép alap [visszahelyezése"](#page-48-0) című rész 3-8. lépésének műveleteit.
- **2** Kövesse "Az optikai meghajtó [visszahelyezése"](#page-42-0) című rész 4-7. lépésének műveleteit.
- **3** Helyezze vissza a [billentyűzetet](#page-37-0).
- **4** Helyezze vissza a [vezeték](#page-29-0) nélküli kártyát.
- **5** Kövesse "A [merevlemez-meghajtó](#page-22-0) visszahelyezése" című rész 4-6. lépésének műveleteit.
- **6** Helyezze vissza az alap [burkolatot](#page-18-0).
- **7** Helyezze vissza az [akkumulátort.](#page-15-0)

### <span id="page-53-0"></span>**Az optikai meghajtó interposer eltávolítása**

**VIGYÁZAT: A számítógép belsejében végzett munka előtt olvassa el a számítógéphez mellékelt biztonsági tudnivalókat és kövesse a következő fejezet utasításait: Mielőtt [elkezdene](#page-9-0) dolgozni a [számítógép](#page-9-0) belsejében. Miután befejezte a munkát a számítógép belsejében, kövesse a következő fejezet utasításait: Miután [befejezte](#page-12-0)  a munkát a [számítógép](#page-12-0) belsejében. További biztonsági útmutatásokat a dell.com/regulatory\_compliance címen elérhető Megfelelőségi honlapon találhat.** 

#### **Előzetes tennivalók**

- **1** Távolítsa el az [akkumulátort](#page-13-0).
- **2** Távolítsa el az [alapburkolatot](#page-16-0).
- **3** Kövesse "A [merevlemez-meghajtó](#page-19-0) eltávolítása" című rész 1-3. lépésének műveleteit.
- **4** Távolítsa el a [vezeték](#page-27-0) nélküli kártyát.
- **5** Távolítsa el a [billentyűzetet.](#page-34-0)
- **6** Kövesse "Az optikai meghajtó [eltávolítása"](#page-39-0) című rész 1-4. lépésének műveleteit.
- **7** Kövesse "A [számítógép](#page-43-0) alap eltávolítása" című rész 1-7. lépésének műveleteit.

#### **Művelet**

Vegye ki az optikai meghajtó tálváját a számítógép alapján található fülekből.

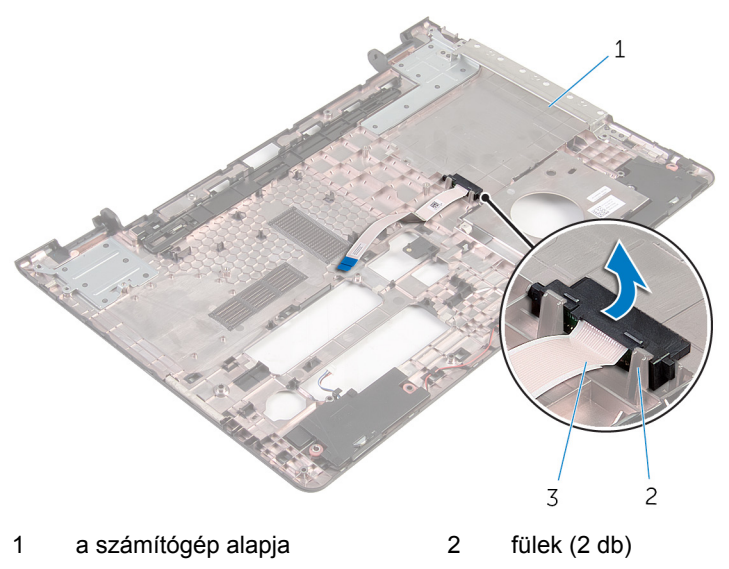

optikai meghajtó tálca

## <span id="page-55-0"></span>**Az optikai meghajtó interposer visszahelyezése**

**VIGYÁZAT: A számítógép belsejében végzett munka előtt olvassa el a számítógéphez mellékelt biztonsági tudnivalókat és kövesse a következő fejezet utasításait: Mielőtt [elkezdene](#page-9-0) dolgozni a [számítógép](#page-9-0) belsejében. Miután befejezte a munkát a számítógép belsejében, kövesse a következő fejezet utasításait: Miután [befejezte](#page-12-0)  a munkát a [számítógép](#page-12-0) belsejében. További biztonsági útmutatásokat a dell.com/regulatory\_compliance címen elérhető Megfelelőségi honlapon találhat.** 

### **Művelet**

Illessze az optikai meghajtó tálcáját a számítógép alapján található fülekhez és pattintsa a helyére.

#### **Utólagos tennivalók**

- **1** Kövesse "A számítógép alap [visszahelyezése"](#page-48-0) című rész 3-8. lépésének műveleteit.
- **2** Kövesse "Az optikai meghajtó [visszahelyezése"](#page-42-0) című rész 4-7. lépésének műveleteit.
- **3** Helyezze vissza a [billentyűzetet](#page-37-0).
- **4** Helyezze vissza a [vezeték](#page-29-0) nélküli kártyát.
- **5** Kövesse "A [merevlemez-meghajtó](#page-22-0) visszahelyezése" című rész 4-6. lépésének műveleteit.
- **6** Helyezze vissza az alap [burkolatot](#page-18-0).
- **7** Helyezze vissza az [akkumulátort.](#page-15-0)

## <span id="page-56-0"></span>**Az I/O panel eltávolítása**

**VIGYÁZAT: A számítógép belsejében végzett munka előtt olvassa el a számítógéphez mellékelt biztonsági tudnivalókat és kövesse a következő fejezet utasításait: Mielőtt [elkezdene](#page-9-0) dolgozni a [számítógép](#page-9-0) belsejében. Miután befejezte a munkát a számítógép belsejében, kövesse a következő fejezet utasításait: Miután [befejezte](#page-12-0)  a munkát a [számítógép](#page-12-0) belsejében. További biztonsági útmutatásokat a dell.com/regulatory\_compliance címen elérhető Megfelelőségi honlapon találhat.** 

#### **Előzetes tennivalók**

- **1** Távolítsa el az [akkumulátort](#page-13-0).
- **2** Távolítsa el az [alapburkolatot](#page-16-0).
- **3** Kövesse "A [merevlemez-meghajtó](#page-19-0) eltávolítása" című rész 1-3. lépésének műveleteit.
- **4** Távolítsa el a [vezeték](#page-27-0) nélküli kártyát.
- **5** Távolítsa el a [billentyűzetet.](#page-34-0)
- **6** Kövesse "Az optikai meghajtó [eltávolítása"](#page-39-0) című rész 1-4. lépésének műveleteit.
- **7** Kövesse "A [számítógép](#page-43-0) alap eltávolítása" című rész 1-6. lépésének műveleteit.

#### **Művelet**

- **1** Távolítsa el a csavart, amely az I/O kártyát a csuklótámasz szerkezethez rögzíti.
- **2** Emelje fel az I/O kártyát, és fordítsa meg.

Emelje meg a reteszt, és az I/O kártya kábelét csatlakoztassa le az I/O kártyáról.

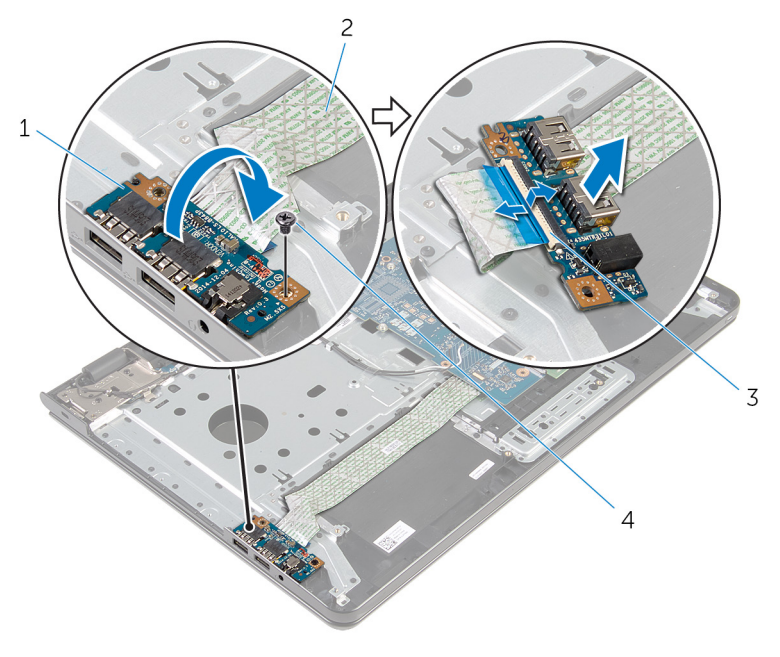

- 
- 
- I/O kártya 2 I/O kártya kábele
- retesz 4 csavar

## <span id="page-58-0"></span>**Az I/O kártya visszahelyezése**

**VIGYÁZAT: A számítógép belsejében végzett munka előtt olvassa el a számítógéphez mellékelt biztonsági tudnivalókat és kövesse a következő fejezet utasításait: Mielőtt [elkezdene](#page-9-0) dolgozni a [számítógép](#page-9-0) belsejében. Miután befejezte a munkát a számítógép belsejében, kövesse a következő fejezet utasításait: Miután [befejezte](#page-12-0)  a munkát a [számítógép](#page-12-0) belsejében. További biztonsági útmutatásokat a dell.com/regulatory\_compliance címen elérhető Megfelelőségi honlapon találhat.** 

#### **Művelet**

- **1** Az I/O-kártya kábelét csúsztassa az I/O-kártya kábelcsatlakozójába, és a kábel rögzítéséhez nyomja le a csatlakozóreteszt.
- **2** Fordítsa rá az IO-kártyát, majd igazítsa össze az I/O-kártyán lévő csavarlyukat a számítógép alján lévő csavarlyukhoz.
- **3** Szerelje vissza a csavart, amely az I/O kártyát a csuklótámasz szerkezethez rögzíti.

#### **Utólagos tennivalók**

- **1** Kövesse "A számítógép alap [visszahelyezése"](#page-48-0) című rész 3-8. lépésének műveleteit.
- **2** Kövesse "Az optikai meghajtó [visszahelyezése"](#page-42-0) című rész 4-7. lépésének műveleteit.
- **3** Helyezze vissza a [billentyűzetet](#page-37-0).
- **4** Helyezze vissza a [vezeték](#page-29-0) nélküli kártyát.
- **5** Kövesse "A [merevlemez-meghajtó](#page-22-0) visszahelyezése" című rész 4-6. lépésének műveleteit.
- **6** Helyezze vissza az alap [burkolatot](#page-18-0).
- **7** Helyezze vissza az [akkumulátort.](#page-15-0)

### <span id="page-59-0"></span>**A hűtőborda szerelvény eltávolítása**

**VIGYÁZAT: A számítógép belsejében végzett munka előtt olvassa el a számítógéphez mellékelt biztonsági tudnivalókat és kövesse a következő fejezet utasításait: Mielőtt [elkezdene](#page-9-0) dolgozni a [számítógép](#page-9-0) belsejében. Miután befejezte a munkát a számítógép belsejében, kövesse a következő fejezet utasításait: Miután [befejezte](#page-12-0)  a munkát a [számítógép](#page-12-0) belsejében. További biztonsági útmutatásokat a dell.com/regulatory\_compliance címen elérhető Megfelelőségi honlapon találhat.** 

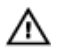

**VIGYÁZAT: A hűtőbordák normál működés közben felforrósodhatnak. Adjon nekik elegendő időt lehűlni, mielőtt hozzájuk ér.**

**FIGYELMEZTETÉS: A processzor maximális hűtése érdekében ne érintse meg a hűtőborda hőátadó területeit. A kezén található olajok csökkenthetik a hővezető paszta hőleadó képességét.**

#### **Előzetes tennivalók**

- **1** Távolítsa el az [akkumulátort](#page-13-0).
- **2** Távolítsa el az [alapburkolatot](#page-16-0).
- **3** Kövesse "A [merevlemez-meghajtó](#page-19-0) eltávolítása" című rész 1-3. lépésének műveleteit.
- **4** Távolítsa el a [vezeték](#page-27-0) nélküli kártyát.
- **5** Távolítsa el a [billentyűzetet.](#page-34-0)
- **6** Kövesse "Az optikai meghajtó [eltávolítása"](#page-39-0) című rész 1-4. lépésének műveleteit.
- **7** Kövesse "A [számítógép](#page-43-0) alap eltávolítása" című rész 1-6. lépésének műveleteit.

#### **Művelet (önálló grafikai kártya)**

- **1** Csatlakoztassa le a ventilátor kábelét az alaplapról.
- **2** Egymás után, a hűtőbordán jelölt sorrendben lazítsa meg az elveszíthetetlen csavarokat, amelyek a hűtőborda szerkezetet az alaplaphoz rögzítik.
- **3** Távolítsa el a hűtőbordát az alaplaphoz rögzítő csavarokat.
- **4** Emelje le a hűtőborda szerkezetet az alaplapról.

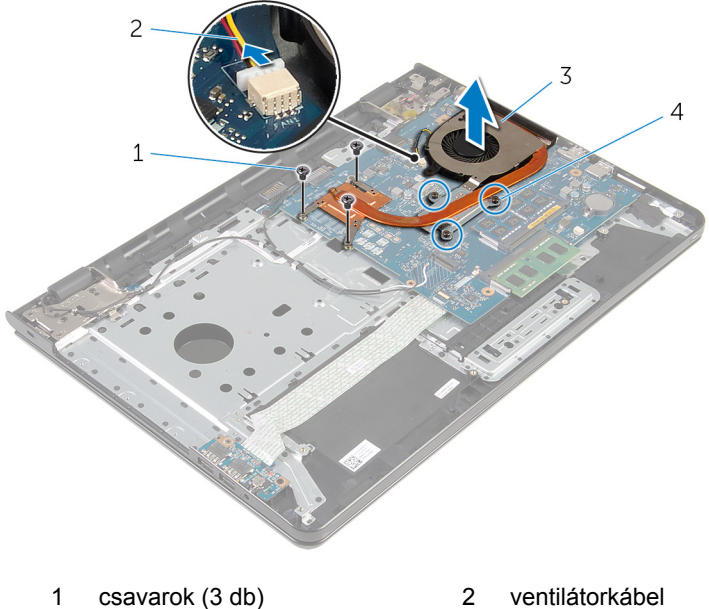

- 
- 
- 
- 3 hűtőborda szerkezet  $\overline{4}$  elveszíthetetlen csavarok (3 db)

#### **Művelet (integrált grafikus kártya)**

- **1** Csatlakoztassa le a ventilátor kábelét az alaplapról.
- **2** Egymás után, a hűtőbordán jelölt sorrendben lazítsa meg az elveszíthetetlen csavarokat, amelyek a hűtőborda szerkezetet az alaplaphoz rögzítik.
- **3** Távolítsa el a hűtőbordát az alaplaphoz rögzítő csavarokat.

Emelje le a hűtőborda szerkezetet az alaplapról.

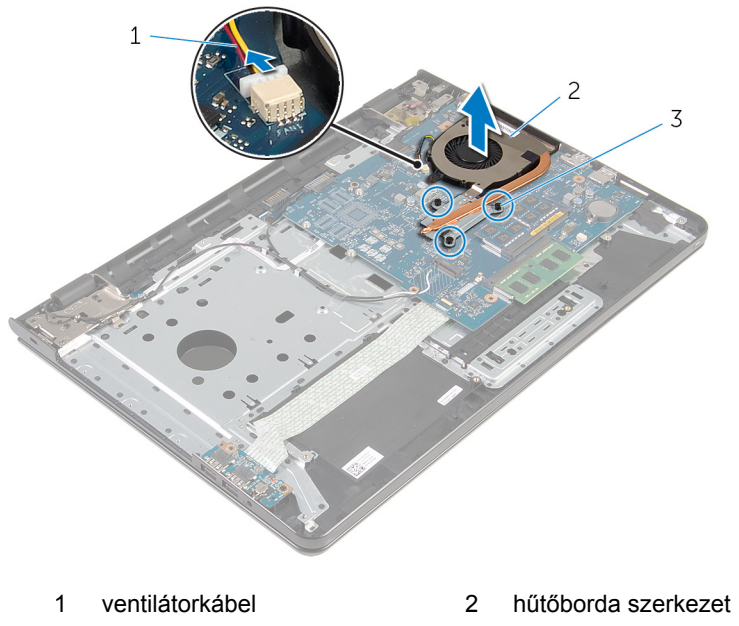

 elveszíthetetlen csavarok (3 db)

## <span id="page-62-0"></span>**A hűtőborda szerelvény visszahelyezése**

**VIGYÁZAT: A számítógép belsejében végzett munka előtt olvassa el a számítógéphez mellékelt biztonsági tudnivalókat és kövesse a következő fejezet utasításait: Mielőtt [elkezdene](#page-9-0) dolgozni a [számítógép](#page-9-0) belsejében. Miután befejezte a munkát a számítógép belsejében, kövesse a következő fejezet utasításait: Miután [befejezte](#page-12-0)  a munkát a [számítógép](#page-12-0) belsejében. További biztonsági útmutatásokat a dell.com/regulatory\_compliance címen elérhető Megfelelőségi honlapon találhat.** 

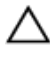

**FIGYELMEZTETÉS: A hűtőborda nem megfelelő elhelyezése az alaplap és a processzor sérülését okozhatja.**

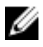

**MEGJEGYZÉS:** Az eredeti hővezető paszta újra használható, ha az eredeti alaplapot és ventilátort újra egyben szereli be. Ha az alaplapot vagy a ventilátort kicseréli, használja a készletben levő hővezető lapot a hővezetés biztosításához.

#### **Művelet**

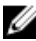

- **MEGJEGYZÉS:** Az eredeti hőelvezető paszta újra felhasználható, amennyiben az eredeti alaplapot és a ventilátort szerelik össze. Az alaplap vagy a ventilátor cseréje esetén a készletben található pasztát használja, ezzel biztosítva a megfelelő hővezetést.
- **1** Illessze a hűtőborda szerkezeten lévő csavarlyukakat az alaplapon található csavarlyukakhoz.
- **2** Egymás után a hűtőbordán jelölt sorrendben, húzza meg az elveszíthetetlen csavarokat, amelyek a hűtőborda szerkezetet az alaplaphoz rögzítik.
- **3** Helyezze vissza a hűtőbordát az alaplaphoz rögzítő csavarokat.
- **4** Csatlakoztassa a ventilátor kábelét az alaplapra.

#### **Utólagos tennivalók**

**1** Kövesse "A számítógép alap [visszahelyezése"](#page-48-0) című rész 3-8. lépésének műveleteit.

- Kövesse "Az optikai meghajtó [visszahelyezése"](#page-42-0) című rész 4-7. lépésének műveleteit.
- Helyezze vissza a [billentyűzetet](#page-37-0).
- Helyezze vissza a [vezeték](#page-29-0) nélküli kártyát.
- Kövesse "A [merevlemez-meghajtó](#page-22-0) visszahelyezése" című rész 4-6. lépésének műveleteit.
- Helyezze vissza az alap [burkolatot](#page-18-0).
- Helyezze vissza az [akkumulátort.](#page-15-0)

## <span id="page-64-0"></span>**Az alaplap eltávolítása**

**VIGYÁZAT: A számítógép belsejében végzett munka előtt olvassa el a számítógéphez mellékelt biztonsági tudnivalókat és kövesse a következő fejezet utasításait: Mielőtt [elkezdene](#page-9-0) dolgozni a [számítógép](#page-9-0) belsejében. Miután befejezte a munkát a számítógép belsejében, kövesse a következő fejezet utasításait: Miután [befejezte](#page-12-0)  a munkát a [számítógép](#page-12-0) belsejében. További biztonsági útmutatásokat a dell.com/regulatory\_compliance címen elérhető Megfelelőségi honlapon találhat.** 

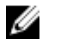

**MEGJEGYZÉS:** Az Ön szervizcímkéje az alaplapon van. Meg kell adnia a szervizcímkét a rendszer beállításakor miután kicserélte az alaplapot.

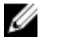

**MEGJEGYZÉS:** Az alaplap cseréje minden, a BIOS setup programján keresztül végzett módosítást törölni fog. A csere után ezeket a módosításokat újra el kell végeznie.

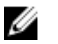

**MEGJEGYZÉS:** Mielőtt a kábeleket lecsatlakoztatja az alaplapról, jegyezze fel a csatlakozók helyét annak érdekében, hogy az alaplap cseréje után a megfelelő kábeleket csatlakoztassa vissza.

#### **Előzetes tennivalók**

- **1** Távolítsa el az [akkumulátort](#page-13-0).
- **2** Távolítsa el az [alapburkolatot](#page-16-0).
- **3** Kövesse "A [merevlemez-meghajtó](#page-19-0) eltávolítása" című rész 1-3. lépésének műveleteit.
- **4** Távolítsa el a [vezeték](#page-27-0) nélküli kártyát.
- **5** Távolítsa el a [memóriamodulokat.](#page-23-0)
- **6** Távolítsa el a [gombelemet.](#page-31-0)
- **7** Távolítsa el a [billentyűzetet.](#page-34-0)
- **8** Kövesse "Az optikai meghajtó [eltávolítása"](#page-39-0) című rész 1-4. lépésének műveleteit.
- **9** Kövesse "A [számítógép](#page-43-0) alap eltávolítása" című rész 1-6. lépésének műveleteit.
- **10** Távolítsa el az I/O [kártyát](#page-56-0).
- **11** Szerelje ki a hűtőborda [szerelvényt](#page-59-0).

### **Művelet**

- Fordítsa fel a számítógépet, és nyissa ki a kijelzőt, amennyire csak lehetséges.
- Emelje fel a csatlakozó reteszeket, és válassza le a bekapcsológomb panel kábelét és az érintőpanel kábelét az alaplapról.

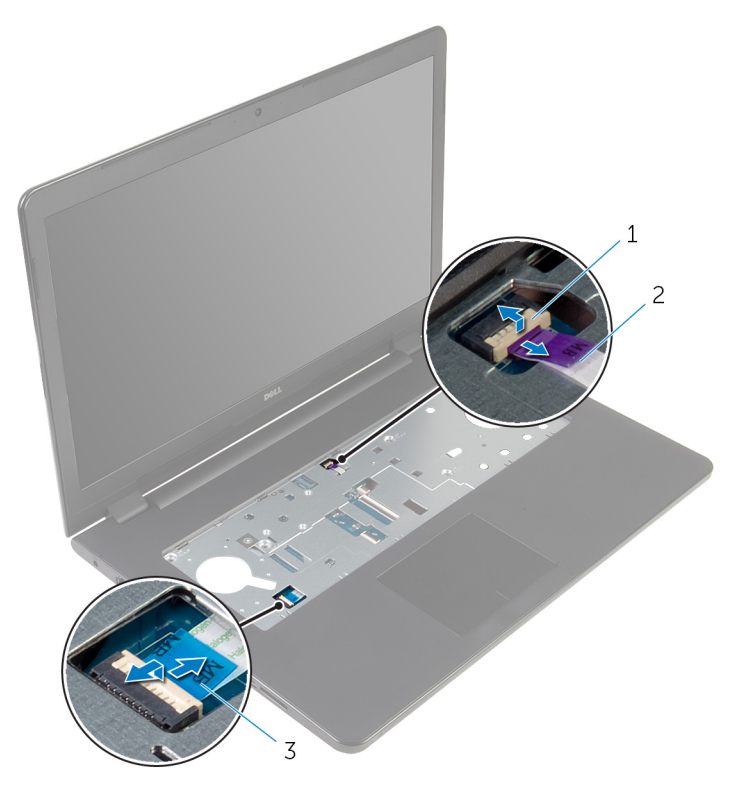

 bekapcsológomb panel kábele érintőpanel kábel

- Zárja le a kijelzőt és fordítsa a számítógépet a hátoldalával felfelé.
- Emelje fel a reteszt, és csatlakoztassa le a kijelzőkábelt az alaplapról.
- Távolítsa el a csavart, amely az alaplapot rögzíti a csuklótámasz szerkezethez.

Fejtse le az I/O kártya kábelét a csuklótámasz szerkezetről.

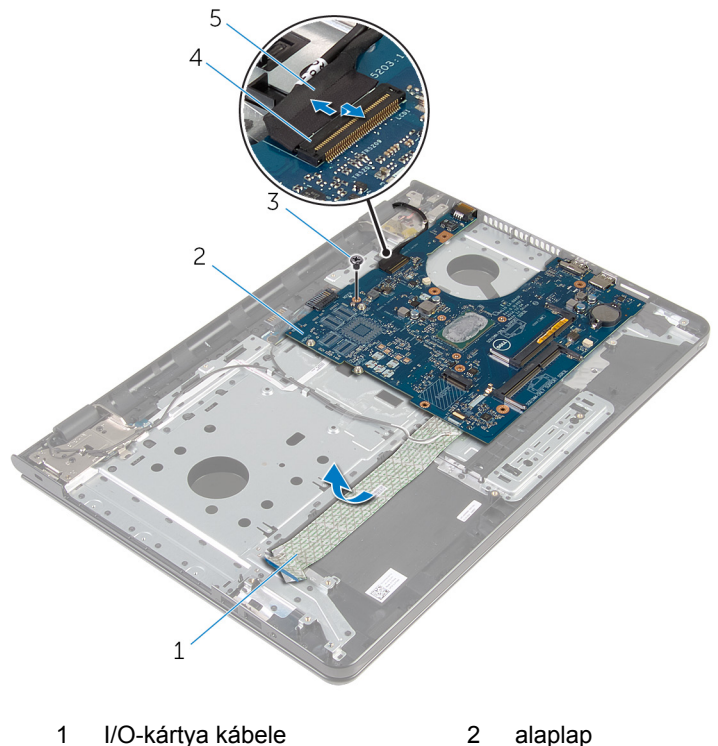

- 
- kijelzőkábel
- 
- 3 csavar **4** csatlakozóretesz
- Óvatosam elemle fel az alaplapot a belső szélénél kezdve, hogy kiengedje azt az alaplapi csatlakozójából a csuklótámasz szerkezeten.

Fordítsa fel az alaplapot.

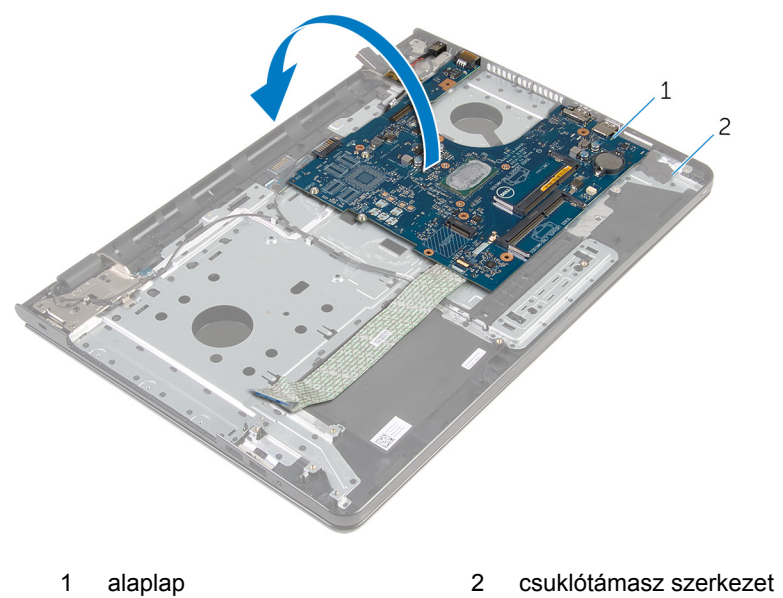

Válassza le a tápadapter port kábelét az alaplapról.

Emelje meg a reteszt, majd válassza le az I/O kártya kábelét az I/O kártyáról.

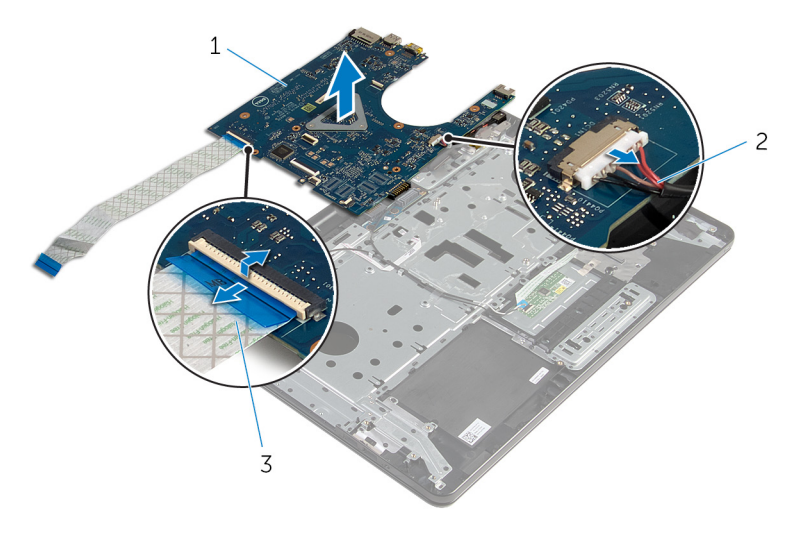

- 
- alaplap 2 tápadapter port kábele
- I/O kártya kábele
- Emelje ki az alaplapot a számítógép alapjából.

## **Az alaplap visszahelyezése**

**VIGYÁZAT: A számítógép belsejében végzett munka előtt olvassa el a számítógéphez mellékelt biztonsági tudnivalókat és kövesse a következő fejezet utasításait: Mielőtt [elkezdene](#page-9-0) dolgozni a [számítógép](#page-9-0) belsejében. Miután befejezte a munkát a számítógép belsejében, kövesse a következő fejezet utasításait: Miután [befejezte](#page-12-0)  a munkát a [számítógép](#page-12-0) belsejében. További biztonsági útmutatásokat a dell.com/regulatory\_compliance címen elérhető Megfelelőségi honlapon találhat.** 

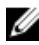

**MEGJEGYZÉS:** Az Ön szervizcímkéje az alaplapon van. Meg kell adnia a szervizcímkét a rendszer beállításakor miután kicserélte az alaplapot.

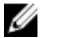

**MEGJEGYZÉS:** Az alaplap cseréje minden, a BIOS setup programján keresztül végzett módosítást törölni fog. A csere után ezeket a módosításokat újra el kell végeznie.

#### **Művelet**

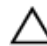

**FIGYELMEZTETÉS: Az alaplap sérüléseinek elkerülése érdekében gondoskodjon arról, hogy ne kerüljön alá kábel.**

- **1** Csatlakoztassa a tápadapter port kábelét az alaplapra.
- **2** Az I/O kártya kábelét csúsztassa a csatlakozóba, és a kábel rögzítéséhez nyomja le a reteszt.
- **3** Fordítsa fel az alaplapot.
- **4** Csúsztassa az alaplapon lévő portokat a csuklótámaszon lévő foglalatokba.
- **5** Az alaplap kártya csavarlyukait illessze a csuklótámasz szerkezet csavarlyukaihoz.
- **6** Helyezze vissza a csavart, amely az alaplapot rögzíti a csuklótámasz szerkezethez.
- **7** Rögzítse az I/O kártya kábelét a csuklótámasz szerkezethez.
- **8** Csúsztassa a kijelző kábelét a csatlakozójába, és nyomja le a csatlakozóreteszt a kábel alaplaphoz való rögzítéséhez.
- **9** Fordítsa fel a számítógépet, és nyissa fel a kijelzőt.
- **10** A bekapcsoló gomb kártya kábelét és az érintőpanel kábelét csúsztassa a csatlakozóikba, és a kábelek rögzítéséhez nyomja le a csatlakozó reteszeket.

#### **Utólagos tennivalók**

- Helyezze vissza a [hűtőborda](#page-62-0) szerkezetet.
- Helyezze vissza az I/O [kártyát.](#page-58-0)
- Kövesse "A számítógép alap [visszahelyezése"](#page-48-0) című rész 3-8. lépésének műveleteit.
- Kövesse "Az optikai meghajtó [visszahelyezése"](#page-42-0) című rész 4-7. lépésének műveleteit.
- Helyezze vissza a [billentyűzetet](#page-37-0).
- Helyezze vissza a [gombelemet](#page-33-0).
- Helyezze vissza a [memóriamodulokat](#page-25-0).
- Helyezze vissza a [vezeték](#page-29-0) nélküli kártyát.
- Kövesse "A [merevlemez-meghajtó](#page-22-0) visszahelyezése" című rész 4-6. lépésének műveleteit.
- Helyezze vissza az alap [burkolatot](#page-18-0).
- Helyezze vissza az [akkumulátort.](#page-15-0)

## **Az akkumulátor csatlakozókártya eltávolítása**

**VIGYÁZAT: A számítógép belsejében végzett munka előtt olvassa el a számítógéphez mellékelt biztonsági tudnivalókat és kövesse a következő fejezet utasításait: Mielőtt [elkezdene](#page-9-0) dolgozni a [számítógép](#page-9-0) belsejében. Miután befejezte a munkát a számítógép belsejében, kövesse a következő fejezet utasításait: Miután [befejezte](#page-12-0)  a munkát a [számítógép](#page-12-0) belsejében. További biztonsági útmutatásokat a dell.com/regulatory\_compliance címen elérhető Megfelelőségi honlapon találhat.** 

#### **Előzetes tennivalók**

- **1** Távolítsa el az [akkumulátort](#page-13-0).
- **2** Távolítsa el az [alapburkolatot](#page-16-0).
- **3** Kövesse "A [merevlemez-meghajtó](#page-19-0) eltávolítása" című rész 1-3. lépésének műveleteit.
- **4** Távolítsa el a [vezeték](#page-27-0) nélküli kártyát.
- **5** Távolítsa el a [memóriamodulokat.](#page-23-0)
- **6** Távolítsa el a [billentyűzetet.](#page-34-0)
- **7** Kövesse "Az optikai meghajtó [eltávolítása"](#page-39-0) című rész 1-4. lépésének műveleteit.
- **8** Kövesse "A [számítógép](#page-43-0) alap eltávolítása" című rész 1-6. lépésének műveleteit.
- **9** Távolítsa el az I/O [kártyát](#page-56-0).
- **10** Szerelje ki a hűtőborda [szerelvényt](#page-59-0).
- **11** Távolítsa el az [alaplapot](#page-64-0).

#### **Művelet**

- **1** Fejtse le az antennakábeleket a csuklótámasz szerkezethez rögzítő ragasztót.
- **2** Távolítsa el az antennakábelt a akkumulátor csatlakozókártyán található kábelvezetőből.
- Távolítsa el a csavarokat, amelyek az akkumulátor csatlakozókártyát a csuklótámasz szerkezethez rögzítik.
- Emelje le az akkumulátor csatlakozókártyát a csuklótámasz szerkezetről.

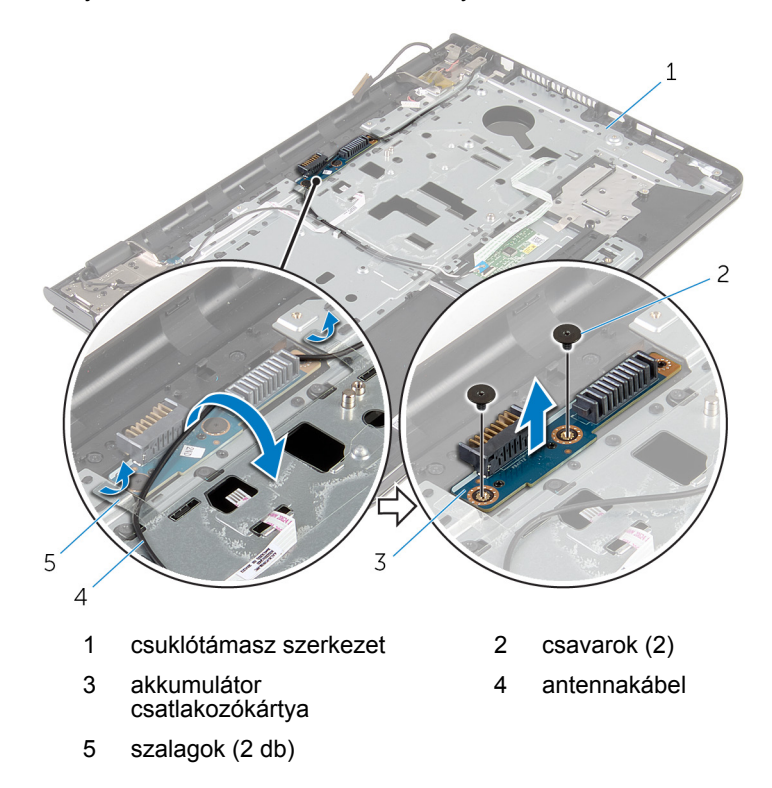

## **Az akkumulátor csatlakozókártya visszahelyezése**

**VIGYÁZAT: A számítógép belsejében végzett munka előtt olvassa el a számítógéphez mellékelt biztonsági tudnivalókat és kövesse a következő fejezet utasításait: Mielőtt [elkezdene](#page-9-0) dolgozni a [számítógép](#page-9-0) belsejében. Miután befejezte a munkát a számítógép belsejében, kövesse a következő fejezet utasításait: Miután [befejezte](#page-12-0)  a munkát a [számítógép](#page-12-0) belsejében. További biztonsági útmutatásokat a dell.com/regulatory\_compliance címen elérhető Megfelelőségi honlapon találhat.** 

### **Művelet**

- **1** Az akkumulátor csatlakozókártyán lévő csavarlyukakat illessze a csuklótámasz szerkezeten lévő csavarlyukakhoz.
- **2** Helyezze vissza a csavarokat, amelyek az akkumulátor csatlakozókártyát a csuklótámasz szerkezethez rögzítik.
- **3** Vezesse át az antennakábelt a akkumulátor csatlakozókártyán található kábelvezetőkön.
- **4** Ragassza be az antennakábeleket a csuklótámasz szerkezethez rögzítő ragasztót.

- **1** Helyezze vissza az [alaplapot.](#page-69-0)
- **2** Helyezze vissza a [hűtőborda](#page-62-0) szerkezetet.
- **3** Helyezze vissza az I/O [kártyát.](#page-58-0)
- **4** Kövesse "A számítógép alap [visszahelyezése"](#page-48-0) című rész 3-8. lépésének műveleteit.
- **5** Kövesse "Az optikai meghajtó [visszahelyezése"](#page-42-0) című rész 4-7. lépésének műveleteit.
- **6** Helyezze vissza a **[billentyűzetet](#page-37-0)**.
- **7** Helyezze vissza a [memóriamodulokat](#page-25-0).
- **8** Helyezze vissza a [vezeték](#page-29-0) nélküli kártyát.
- Kövesse "A [merevlemez-meghajtó](#page-22-0) visszahelyezése" című rész 4-6. lépésének műveleteit.
- Helyezze vissza az **alap [burkolatot](#page-18-0)**.
- Helyezze vissza az [akkumulátort.](#page-15-0)

# <span id="page-75-0"></span>**A tápadapter port eltávolítása**

**VIGYÁZAT: A számítógép belsejében végzett munka előtt olvassa el a számítógéphez mellékelt biztonsági tudnivalókat és kövesse a következő fejezet utasításait: Mielőtt [elkezdene](#page-9-0) dolgozni a [számítógép](#page-9-0) belsejében. Miután befejezte a munkát a számítógép belsejében, kövesse a következő fejezet utasításait: Miután [befejezte](#page-12-0)  a munkát a [számítógép](#page-12-0) belsejében. További biztonsági útmutatásokat a dell.com/regulatory\_compliance címen elérhető Megfelelőségi honlapon találhat.** 

### **Előzetes tennivalók**

- **1** Távolítsa el az [akkumulátort](#page-13-0).
- **2** Távolítsa el az [alapburkolatot](#page-16-0).
- **3** Kövesse "A [merevlemez-meghajtó](#page-19-0) eltávolítása" című rész 1-3. lépésének műveleteit.
- **4** Távolítsa el a [vezeték](#page-27-0) nélküli kártyát.
- **5** Távolítsa el a [memóriamodulokat.](#page-23-0)
- **6** Távolítsa el a [billentyűzetet.](#page-34-0)
- **7** Kövesse "Az optikai meghajtó [eltávolítása"](#page-39-0) című rész 1-4. lépésének műveleteit.
- **8** Kövesse "A [számítógép](#page-43-0) alap eltávolítása" című rész 1-6. lépésének műveleteit.
- **9** Távolítsa el az I/O [kártyát](#page-56-0).
- **10** Szerelje ki a hűtőborda [szerelvényt](#page-59-0).
- **11** Távolítsa el az [alaplapot](#page-64-0).

### **Művelet**

- **1** Jegyezze meg a tápadapter kábelének útvonalát és távolítsa el azt a csuklótámasz szerkezeten található kábelvezetőből.
- **2** Távolítsa el a csavart, amely a tápadapter portot a csuklótámasz szerkezethez rögzíti.
- **3** Fejtse le a ragasztószalagot, amely a tápadapter portot a csuklótámasz szerkezethez rögzíti.

Emelje ki a tápadapter portot a kábelével együtt a csuklótámasz szerkezetből.

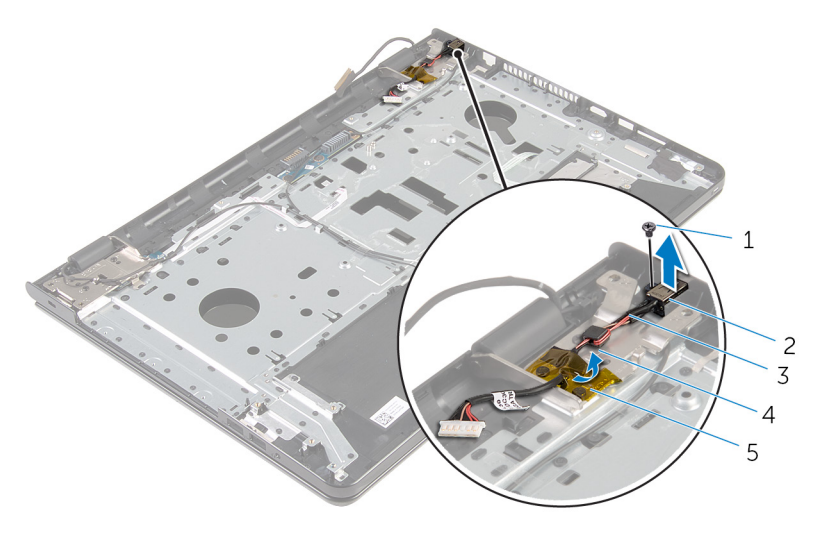

- 
- tápadapter port kábele 4 kábelvezető
- szalag
- 1 csavar 2 tápadapter port
	-

# <span id="page-77-0"></span>**A tápadapter port visszahelyezése**

**VIGYÁZAT: A számítógép belsejében végzett munka előtt olvassa el a számítógéphez mellékelt biztonsági tudnivalókat és kövesse a következő fejezet utasításait: Mielőtt [elkezdene](#page-9-0) dolgozni a [számítógép](#page-9-0) belsejében. Miután befejezte a munkát a számítógép belsejében, kövesse a következő fejezet utasításait: Miután [befejezte](#page-12-0)  a munkát a [számítógép](#page-12-0) belsejében. További biztonsági útmutatásokat a dell.com/regulatory\_compliance címen elérhető Megfelelőségi honlapon találhat.** 

## **Művelet**

- **1** Csúsztassa be a tápadapter portot a csuklótámasz szerkezeten lévő nyílásba.
- **2** Helyezze vissza a csavart, amely a tápadapter portot a csuklótámasz szerkezethez rögzíti.
- **3** Vezesse át a tápadapter port kábelét a csuklótámasz szerkezeten lévő kábelvezetőn.
- **4** Ragassza fel a ragasztószalagot, amely a tápadapter portot a csuklótámasz szerkezethez rögzíti.

- **1** Helyezze vissza az [alaplapot.](#page-69-0)
- **2** Helyezze vissza a [hűtőborda](#page-62-0) szerkezetet.
- **3** Helyezze vissza az I/O [kártyát.](#page-58-0)
- **4** Kövesse "A számítógép alap [visszahelyezése"](#page-48-0) című rész 3-8. lépésének műveleteit.
- **5** Kövesse "Az optikai meghajtó [visszahelyezése"](#page-42-0) című rész 4-7. lépésének műveleteit.
- **6** Helyezze vissza a [billentyűzetet](#page-37-0).
- **7** Helyezze vissza a [memóriamodulokat](#page-25-0).
- **8** Helyezze vissza a [vezeték](#page-29-0) nélküli kártyát.
- **9** Kövesse "A [merevlemez-meghajtó](#page-22-0) visszahelyezése" című rész 4-6. lépésének műveleteit.
- 10 Helyezze vissza az **alap [burkolatot](#page-18-0)**.
- Helyezze vissza az [akkumulátort.](#page-15-0)

# <span id="page-79-0"></span>**A kijelzőszerkezet eltávolítása**

**VIGYÁZAT: A számítógép belsejében végzett munka előtt olvassa el a számítógéphez mellékelt biztonsági tudnivalókat és kövesse a következő fejezet utasításait: Mielőtt [elkezdene](#page-9-0) dolgozni a [számítógép](#page-9-0) belsejében. Miután befejezte a munkát a számítógép belsejében, kövesse a következő fejezet utasításait: Miután [befejezte](#page-12-0)  a munkát a [számítógép](#page-12-0) belsejében. További biztonsági útmutatásokat a dell.com/regulatory\_compliance címen elérhető Megfelelőségi honlapon találhat.** 

### **Előzetes tennivalók**

- **1** Távolítsa el az [akkumulátort](#page-13-0).
- **2** Távolítsa el az [alapburkolatot](#page-16-0).
- **3** Kövesse "A [merevlemez-meghajtó](#page-19-0) eltávolítása" című rész 1-3. lépésének műveleteit.
- **4** Távolítsa el a [vezeték](#page-27-0) nélküli kártyát.
- **5** Távolítsa el a [memóriamodulokat.](#page-23-0)
- **6** Távolítsa el a [billentyűzetet.](#page-34-0)
- **7** Kövesse "Az optikai meghajtó [eltávolítása"](#page-39-0) című rész 1-4. lépésének műveleteit.
- **8** Kövesse "A [számítógép](#page-43-0) alap eltávolítása" című rész 1-6. lépésének műveleteit.
- **9** Távolítsa el az I/O [kártyát](#page-56-0).
- **10** Szerelje ki a hűtőborda [szerelvényt](#page-59-0).
- **11** Távolítsa el az [alaplapot](#page-64-0).
- **12** Távolítsa el a [tápadapter](#page-75-0) portot.

### **Művelet**

**1** Jegyezze fel az antenna kábeleinek elvezetését, és távolítsa el a kábeleket a kábelvezetőkből.

Fejtse le az antennakábelt a csuklótámasz szerkezethez rögzítő ragasztót.

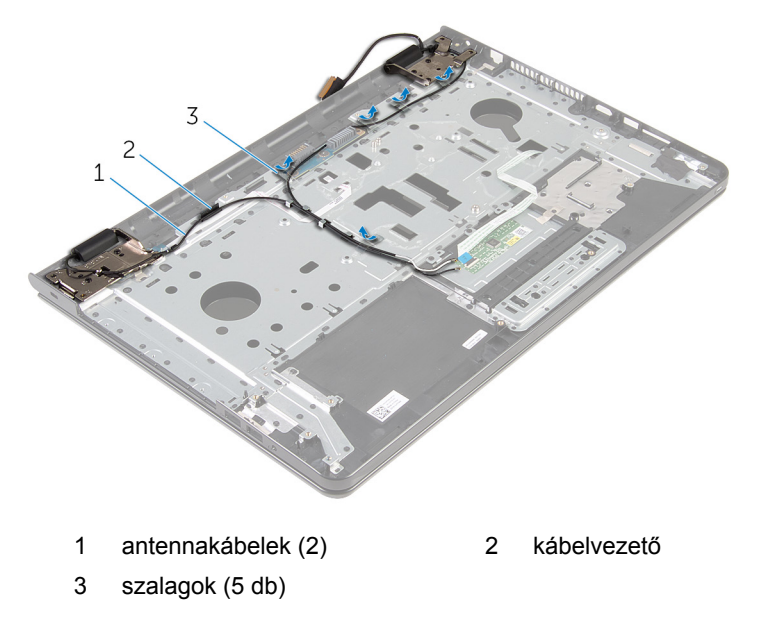

- A kijelzőt nyissa ki 90 fokban.
- Helyezze a számítógépet egy asztal szélére úgy, hogy a csuklótámasz szerkezet az asztaon legyen és a kijelző szerkezet pedig túllógjon az asztal szélén a kijelző reteszekkel felfelé.
- Távolítsa el a csavarokat, amelyek a kijelző csuklópántokat a csuklótámasz szerkezethez rögzítik.

Emelje le a kijelző szerkezetet a csuklótámasz szerkezetről.

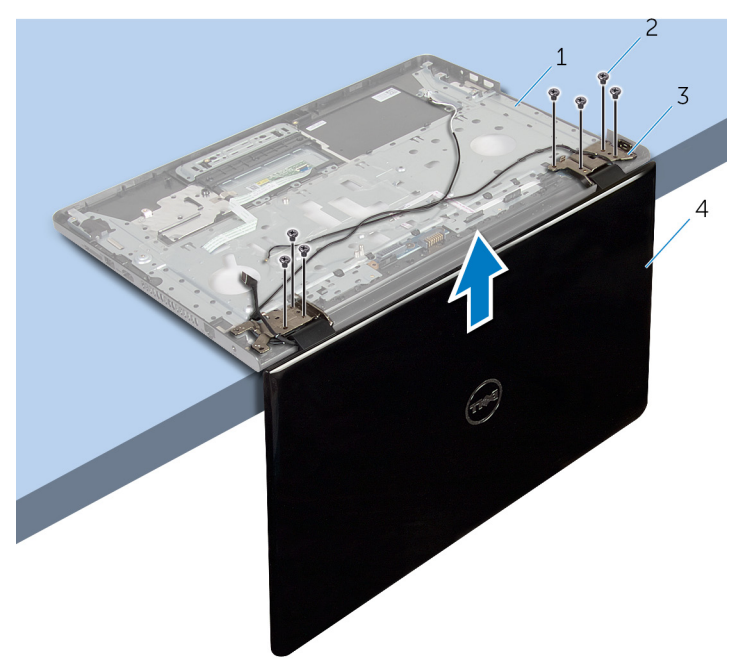

- 1 csuklótámasz szerkezet 2 csavarok (7)
	-
- kijelző csuklópántjai (2 db) 4 kijelzőszerkezet
	-

# <span id="page-82-0"></span>**A kijelzőszerkezet visszahelyezése**

**VIGYÁZAT: A számítógép belsejében végzett munka előtt olvassa el a számítógéphez mellékelt biztonsági tudnivalókat és kövesse a következő fejezet utasításait: Mielőtt [elkezdene](#page-9-0) dolgozni a [számítógép](#page-9-0) belsejében. Miután befejezte a munkát a számítógép belsejében, kövesse a következő fejezet utasításait: Miután [befejezte](#page-12-0)  a munkát a [számítógép](#page-12-0) belsejében. További biztonsági útmutatásokat a dell.com/regulatory\_compliance címen elérhető Megfelelőségi honlapon találhat.** 

## **Művelet**

- **1** Helyezze a csuklótámasz szerkezetet egy asztal szélére úgy, hogy a kijelző reteszei felfelé nézzenek.
- **2** A kijelző csuklópántjain lévő csavarlyukakat illessze a csuklótámasz szerkezeten lévő csavarlyukakhoz.
- **3** Helyezze vissza a csavarokat, amelyek a kijelző csuklópántokat rögzítik a csuklótámasz szerkezethez.
- **4** Zárja le a kijelzőt és fordítsa a számítógépet a hátoldalával felfelé.
- **5** Vezesse át az antenna kábelét a csuklótámasz szerkezeten lévő kábelvezetőkön.
- **6** Ragassza be a kijelzőt és az antenna kábeleit a csuklótámasz szerkezethez rögzítő ragasztószalagokat.

- **1** Helyezze vissza a [tápadapter](#page-77-0) portot.
- **2** Helyezze vissza az [alaplapot.](#page-69-0)
- **3** Helyezze vissza a [hűtőborda](#page-62-0) szerkezetet.
- **4** Helyezze vissza az I/O [kártyát.](#page-58-0)
- **5** Kövesse "A számítógép alap [visszahelyezése"](#page-48-0) című rész 3-8. lépésének műveleteit.
- **6** Kövesse "Az optikai meghajtó [visszahelyezése"](#page-42-0) című rész 4-7. lépésének műveleteit.
- **7** Helyezze vissza a [billentyűzetet](#page-37-0).
- Helyezze vissza a [memóriamodulokat](#page-25-0).
- Helyezze vissza a [vezeték](#page-29-0) nélküli kártyát.
- Kövesse "A [merevlemez-meghajtó](#page-22-0) visszahelyezése" című rész 4-6. lépésének műveleteit.
- 11 Helyezze vissza az alap [burkolatot](#page-18-0).
- Helyezze vissza az [akkumulátort.](#page-15-0)

## <span id="page-84-0"></span>**A bekapcsológomb panel eltávolítása**

**VIGYÁZAT: A számítógép belsejében végzett munka előtt olvassa el a számítógéphez mellékelt biztonsági tudnivalókat és kövesse a következő fejezet utasításait: Mielőtt [elkezdene](#page-9-0) dolgozni a [számítógép](#page-9-0) belsejében. Miután befejezte a munkát a számítógép belsejében, kövesse a következő fejezet utasításait: Miután [befejezte](#page-12-0)  a munkát a [számítógép](#page-12-0) belsejében. További biztonsági útmutatásokat a dell.com/regulatory\_compliance címen elérhető Megfelelőségi honlapon találhat.** 

### **Előzetes tennivalók**

- **1** Távolítsa el az [akkumulátort](#page-13-0).
- **2** Távolítsa el az [alapburkolatot](#page-16-0).
- **3** Kövesse "A [merevlemez-meghajtó](#page-19-0) eltávolítása" című rész 1-3. lépésének műveleteit.
- **4** Távolítsa el a [vezeték](#page-27-0) nélküli kártyát.
- **5** Távolítsa el a [memóriamodulokat.](#page-23-0)
- **6** Távolítsa el a [billentyűzetet.](#page-34-0)
- **7** Kövesse "Az optikai meghajtó [eltávolítása"](#page-39-0) című rész 1-4. lépésének műveleteit.
- **8** Kövesse "A [számítógép](#page-43-0) alap eltávolítása" című rész 1-6. lépésének műveleteit.
- **9** Távolítsa el az I/O [kártyát](#page-56-0).
- **10** Szerelje ki a hűtőborda [szerelvényt](#page-59-0).
- **11** Távolítsa el az [alaplapot](#page-64-0).
- **12** Távolítsa el a [tápadapter](#page-75-0) portot.
- **13** Távolítsa el a kijelző [szerkezetet.](#page-79-0)

### **Művelet**

**1** Távolítsa el a csavart, amely a bekapcsológomb panelét a csuklótámasz szerkezethez rögzíti.

- Fejtse le a ragasztószalagot, amely a bekapcsológomb panelt a csuklótámaszra rögzíti.
- Fejtse le a bekapcsológomb panel kábelét a csuklótámaszról.
- Csúsztassa ki a bekapcsológomb panelt a csuklótámasz szerkezeten lévő fülek alól.
- Emelje fel a bekapcsológomb panelt a kábelével együtt a csuklótámasz szerkezetről.

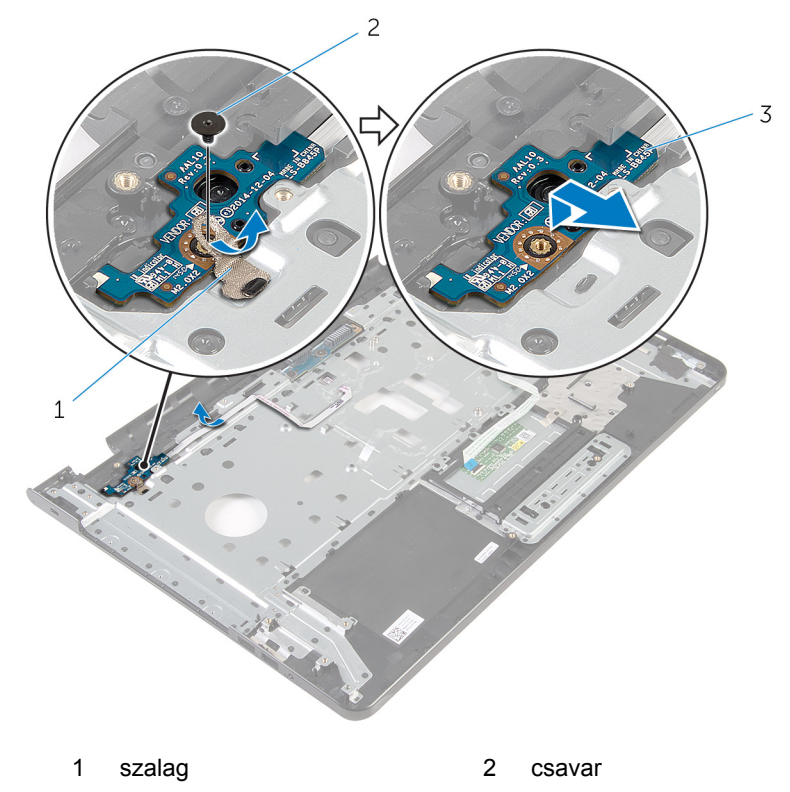

bekapcsológomb panel

## <span id="page-86-0"></span>**A bekapcsológomb-panel visszahelyezése**

**VIGYÁZAT: A számítógép belsejében végzett munka előtt olvassa el a számítógéphez mellékelt biztonsági tudnivalókat és kövesse a következő fejezet utasításait: Mielőtt [elkezdene](#page-9-0) dolgozni a [számítógép](#page-9-0) belsejében. Miután befejezte a munkát a számítógép belsejében, kövesse a következő fejezet utasításait: Miután [befejezte](#page-12-0)  a munkát a [számítógép](#page-12-0) belsejében. További biztonsági útmutatásokat a dell.com/regulatory\_compliance címen elérhető Megfelelőségi honlapon találhat.** 

### **Művelet**

- **1** Csúsztassa a bekapcsológomb panelt a csuklótámaszon lévő fülek alá, és igazítsa a bekapcsológomb panelen található csavarhelyet a csuklótámaszon lévő csavarhelyhez.
- **2** Helyezze vissza a bekapcsológomb panelt a csuklótámasz szerkezethez rögzítő csavart.
- **3** Rögzítse a bekapcsológomb panel kábelét a csuklótámasz szerkezethez.
- **4** Ragassza fel a ragasztószalagot, amely a bekapcsológomb panelt a csuklótámasz szerkezetre rögzíti.

- **1** Helyezze vissza a [kijelzőegységet](#page-82-0).
- **2** Helyezze vissza a [tápadapter](#page-77-0) portot.
- **3** Helyezze vissza az [alaplapot.](#page-69-0)
- **4** Helyezze vissza a [hűtőborda](#page-62-0) szerkezetet.
- **5** Helyezze vissza az I/O [kártyát.](#page-58-0)
- **6** Kövesse "A számítógép alap [visszahelyezése"](#page-48-0) című rész 3-8. lépésének műveleteit.
- **7** Kövesse "Az optikai meghajtó [visszahelyezése"](#page-42-0) című rész 4-7. lépésének műveleteit.
- **8** Helyezze vissza a [billentyűzetet](#page-37-0).
- **9** Helyezze vissza a [memóriamodulokat](#page-25-0).
- **10** Helyezze vissza a [vezeték](#page-29-0) nélküli kártyát.
- **11** Kövesse "A [merevlemez-meghajtó](#page-22-0) visszahelyezése" című rész 4-6. lépésének műveleteit.
- 12 Helyezze vissza az alap [burkolatot](#page-18-0).
- 13 Helyezze vissza az **akkumulátort**.

# **A csuklótámasz szerkezet eltávolítása**

**VIGYÁZAT: A számítógép belsejében végzett munka előtt olvassa el a számítógéphez mellékelt biztonsági tudnivalókat és kövesse a következő fejezet utasításait: Mielőtt [elkezdene](#page-9-0) dolgozni a [számítógép](#page-9-0) belsejében. Miután befejezte a munkát a számítógép belsejében, kövesse a következő fejezet utasításait: Miután [befejezte](#page-12-0)  a munkát a [számítógép](#page-12-0) belsejében. További biztonsági útmutatásokat a dell.com/regulatory\_compliance címen elérhető Megfelelőségi honlapon találhat.** 

### **Előzetes tennivalók**

- **1** Távolítsa el az [akkumulátort](#page-13-0).
- **2** Távolítsa el az [alapburkolatot](#page-16-0).
- **3** Kövesse "A [merevlemez-meghajtó](#page-19-0) eltávolítása" című rész 1-3. lépésének műveleteit.
- **4** Távolítsa el a [vezeték](#page-27-0) nélküli kártyát.
- **5** Távolítsa el a [memóriamodulokat.](#page-23-0)
- **6** Távolítsa el a [billentyűzetet.](#page-34-0)
- **7** Kövesse "Az optikai meghajtó [eltávolítása"](#page-39-0) című rész 1-4. lépésének műveleteit.
- **8** Kövesse "A [számítógép](#page-43-0) alap eltávolítása" című rész 1-6. lépésének műveleteit.
- **9** Távolítsa el az I/O [kártyát](#page-56-0).
- **10** Távolítsa el a hűtőborda [szerelvényt.](#page-59-0)
- **11** Távolítsa el az [alaplapot](#page-64-0).
- **12** Távolítsa el a [tápadapter](#page-75-0) portot.
- **13** Távolítsa el a kijelző [szerkezetet.](#page-79-0)
- **14** Távolítsa el a [bekapcsológomb-panelt.](#page-84-0)

### **Művelet**

Az összes lépés elvégzése után csak a csuklótámasz szerkezet marad.

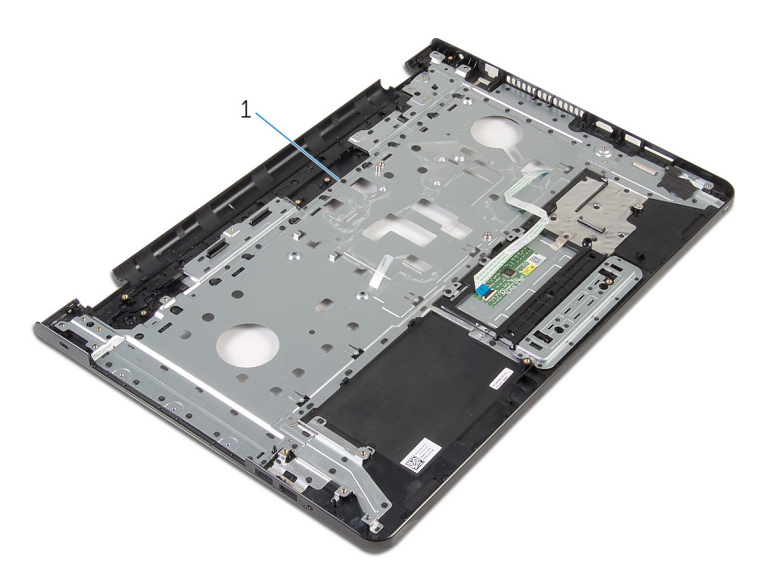

csuklótámasz szerkezet

## **A csuklótámasz szerkezet visszahelyezése**

**VIGYÁZAT: A számítógép belsejében végzett munka előtt olvassa el a számítógéphez mellékelt biztonsági tudnivalókat és kövesse a következő fejezet utasításait: Mielőtt [elkezdene](#page-9-0) dolgozni a [számítógép](#page-9-0) belsejében. Miután befejezte a munkát a számítógép belsejében, kövesse a következő fejezet utasításait: Miután [befejezte](#page-12-0)  a munkát a [számítógép](#page-12-0) belsejében. További biztonsági útmutatásokat a dell.com/regulatory\_compliance címen elérhető Megfelelőségi honlapon találhat.** 

### **Művelet**

Helyezze a csuklótámasz szerkezetet egy sima felületre.

- **1** Helyezze vissza a [bekapcsológomb-panelt](#page-86-0).
- **2** Helyezze vissza a [kijelzőegységet](#page-82-0).
- **3** Helyezze vissza a [tápadapter](#page-77-0) portot.
- **4** Helyezze vissza az [alaplapot.](#page-69-0)
- **5** Helyezze vissza a [hűtőborda](#page-62-0) szerkezetet.
- **6** Helyezze vissza az I/O [kártyát.](#page-58-0)
- **7** Kövesse "A számítógép alap [visszahelyezése"](#page-48-0) című rész 3-8. lépésének műveleteit.
- **8** Kövesse "Az optikai meghajtó [visszahelyezése"](#page-42-0) című rész 4-7. lépésének műveleteit.
- **9** Helyezze vissza a [billentyűzetet](#page-37-0).
- **10** Helyezze vissza a [memóriamodulokat](#page-25-0).
- **11** Helyezze vissza a [vezeték](#page-29-0) nélküli kártyát.
- **12** Kövesse "A [merevlemez-meghajtó](#page-22-0) visszahelyezése" című rész 4-6. lépésének műveleteit.
- **13** Helyezze vissza az alap [burkolatot](#page-18-0).
- **14** Helyezze vissza az [akkumulátort.](#page-15-0)

# <span id="page-91-0"></span>**A kijelzőelőlap eltávolítása**

**VIGYÁZAT: A számítógép belsejében végzett munka előtt olvassa el a számítógéphez mellékelt biztonsági tudnivalókat és kövesse a következő fejezet utasításait: Mielőtt [elkezdene](#page-9-0) dolgozni a [számítógép](#page-9-0) belsejében. Miután befejezte a munkát a számítógép belsejében, kövesse a következő fejezet utasításait: Miután [befejezte](#page-12-0)  a munkát a [számítógép](#page-12-0) belsejében. További biztonsági útmutatásokat a dell.com/regulatory\_compliance címen elérhető Megfelelőségi honlapon találhat.** 

### **Előzetes tennivalók**

**MEGJEGYZÉS:** Ezek az utasítások csak a nem érintőképernyős kijelzővel U rendelkező laptopok esetén érvényesek.

- **1** Távolítsa el az [akkumulátort](#page-13-0).
- **2** Távolítsa el az [alapburkolatot](#page-16-0).
- **3** Kövesse "A [merevlemez-meghajtó](#page-19-0) eltávolítása" című rész 1-3. lépésének műveleteit.
- **4** Távolítsa el a [vezeték](#page-27-0) nélküli kártyát.
- **5** Távolítsa el a [memóriamodulokat.](#page-23-0)
- **6** Távolítsa el a [billentyűzetet.](#page-34-0)
- **7** Kövesse "Az optikai meghajtó [eltávolítása"](#page-39-0) című rész 1-4. lépésének műveleteit.
- **8** Kövesse "A [számítógép](#page-43-0) alap eltávolítása" című rész 1-6. lépésének műveleteit.
- **9** Távolítsa el az I/O [kártyát](#page-56-0).
- **10** Szerelje ki a hűtőborda [szerelvényt](#page-59-0).
- **11** Távolítsa el az [alaplapot](#page-64-0).
- **12** Távolítsa el a [tápadapter](#page-75-0) portot.
- **13** Távolítsa el a kijelző [szerkezetet.](#page-79-0)

### **Művelet**

**1** Ujjbeggyel óvatosan hajlítsa fel a kijelzőelőlap belső széleit.

Távolítsa el a kijelzőelőlapot a kijelző hátlapjáról.

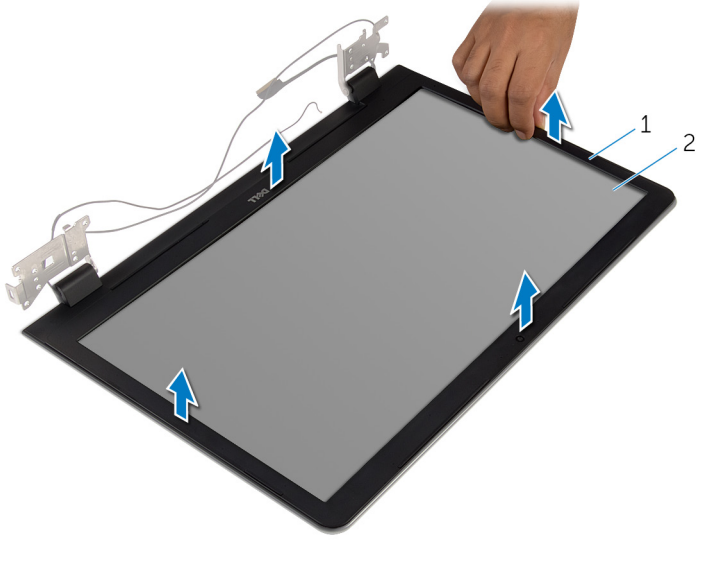

kijelzőelőlap 2 kijelző hátlap

# <span id="page-93-0"></span>**A kijelzőelőlap visszahelyezése**

**VIGYÁZAT: A számítógép belsejében végzett munka előtt olvassa el a számítógéphez mellékelt biztonsági tudnivalókat és kövesse a következő fejezet utasításait: Mielőtt [elkezdene](#page-9-0) dolgozni a [számítógép](#page-9-0) belsejében. Miután befejezte a munkát a számítógép belsejében, kövesse a következő fejezet utasításait: Miután [befejezte](#page-12-0)  a munkát a [számítógép](#page-12-0) belsejében. További biztonsági útmutatásokat a dell.com/regulatory\_compliance címen elérhető Megfelelőségi honlapon találhat.** 

### **Művelet**

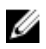

**MEGJEGYZÉS:** Ezek az utasítások csak a nem érintőképernyős kijelzővel rendelkező laptopok esetén érvényesek.

A kijelző előlapot illessze a kijelző hátlapra, majd óvatosan pattintsa a helyére.

- **1** Helyezze vissza a [kijelzőegységet](#page-82-0).
- **2** Helyezze vissza a [tápadapter](#page-77-0) portot.
- **3** Helyezze vissza az [alaplapot.](#page-69-0)
- **4** Helyezze vissza a [hűtőborda](#page-62-0) szerkezetet.
- **5** Helyezze vissza az I/O [kártyát.](#page-58-0)
- **6** Kövesse "A számítógép alap [visszahelyezése"](#page-48-0) című rész 3-8. lépésének műveleteit.
- **7** Kövesse "Az optikai meghajtó [visszahelyezése"](#page-42-0) című rész 4-7. lépésének műveleteit.
- **8** Helyezze vissza a [billentyűzetet](#page-37-0).
- **9** Helyezze vissza a [memóriamodulokat](#page-25-0).
- **10** Helyezze vissza a [vezeték](#page-29-0) nélküli kártyát.
- **11** Kövesse "A [merevlemez-meghajtó](#page-22-0) visszahelyezése" című rész 4-6. lépésének műveleteit.
- **12** Helyezze vissza az alap [burkolatot](#page-18-0).
- **13** Helyezze vissza az [akkumulátort.](#page-15-0)

# <span id="page-94-0"></span>**A kijelzőpanel eltávolítása**

**VIGYÁZAT: A számítógép belsejében végzett munka előtt olvassa el a számítógéphez mellékelt biztonsági tudnivalókat és kövesse a következő fejezet utasításait: Mielőtt [elkezdene](#page-9-0) dolgozni a [számítógép](#page-9-0) belsejében. Miután befejezte a munkát a számítógép belsejében, kövesse a következő fejezet utasításait: Miután [befejezte](#page-12-0)  a munkát a [számítógép](#page-12-0) belsejében. További biztonsági útmutatásokat a dell.com/regulatory\_compliance címen elérhető Megfelelőségi honlapon találhat.** 

### **Előzetes tennivalók**

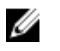

**MEGJEGYZÉS:** A jelen utasítások kizárólag azon laptopokra vonatkoznak, amelyek nem érintőképernyővel vannak felszerelve.

- **1** Távolítsa el az [akkumulátort](#page-13-0).
- **2** Távolítsa el az [alapburkolatot](#page-16-0).
- **3** Kövesse "A [merevlemez-meghajtó](#page-19-0) eltávolítása" című rész 1-3. lépésének műveleteit.
- **4** Távolítsa el a [vezeték](#page-27-0) nélküli kártyát.
- **5** Távolítsa el a [memóriamodulokat.](#page-23-0)
- **6** Távolítsa el a [billentyűzetet.](#page-34-0)
- **7** Kövesse "Az optikai meghajtó [eltávolítása"](#page-39-0) című rész 1-4. lépésének műveleteit.
- **8** Kövesse "A [számítógép](#page-43-0) alap eltávolítása" című rész 1-6. lépésének műveleteit.
- **9** Távolítsa el az I/O [kártyát](#page-56-0).
- **10** Szerelje ki a hűtőborda [szerelvényt](#page-59-0).
- **11** Távolítsa el az [alaplapot](#page-64-0).
- **12** Távolítsa el a [tápadapter](#page-75-0) portot.
- **13** Távolítsa el a kijelző [szerkezetet.](#page-79-0)
- **14** Távolítsa el a [kijelzőelőlapot.](#page-91-0)

### **Művelet**

**1** Távolítsa el a csavarokat, amelyek a kijelzőpanelt a kijelző hátlapra rögzítik.

Óvatosan emelje fel és fordítsa meg a kijelzőpanelt.

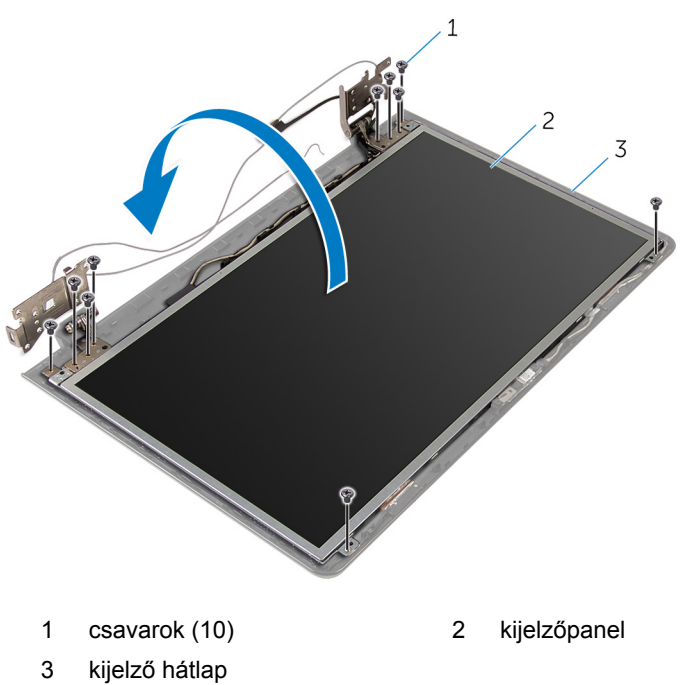

Finoman fejtse le a kijelző kábelét, majd emelje meg a reteszt és csatlakoztassa szét a kijelzőkábelt annak csatlakozójából.

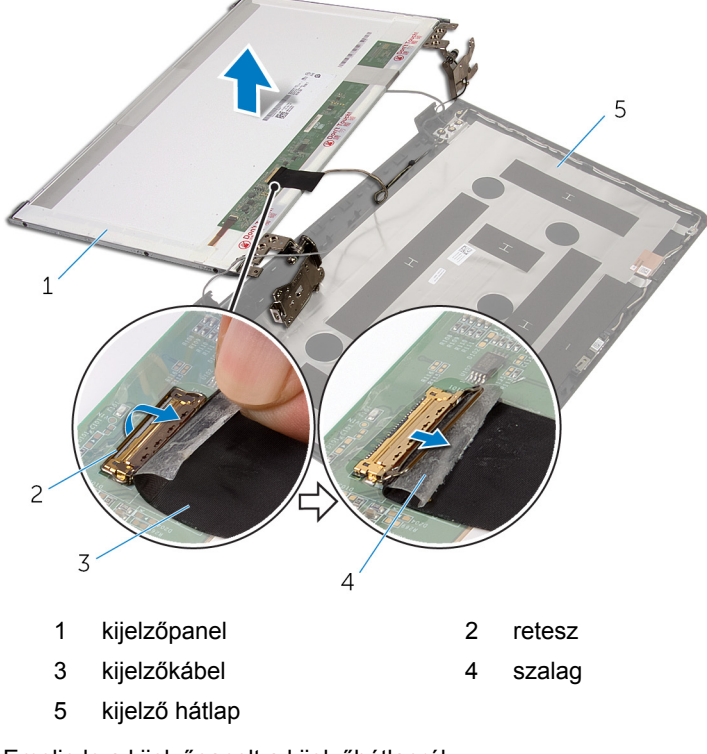

Emelje le a kijelzőpanelt a kijelzőhátlapról.

Távolítsa el a **kijelző [forgópántjait](#page-101-0)**.

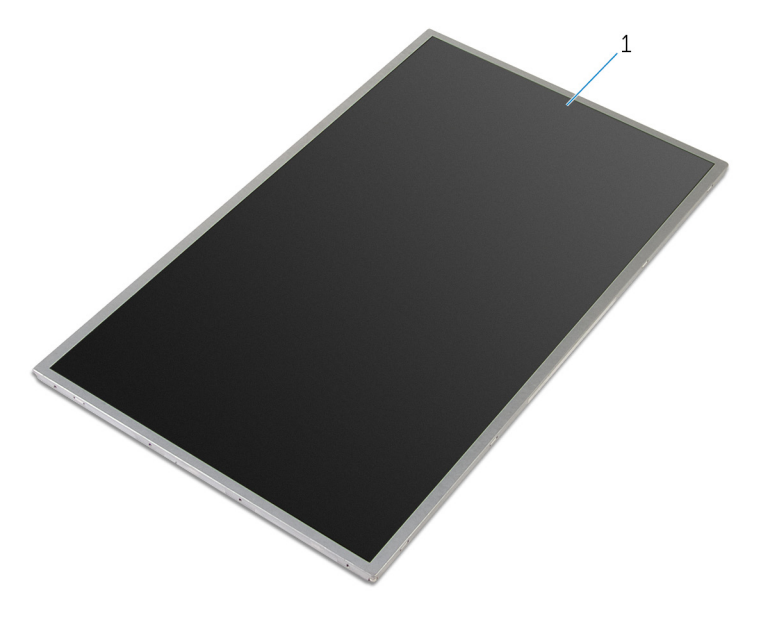

kijelzőpanel

# <span id="page-98-0"></span>**A kijelzőpanel visszahelyezése**

**VIGYÁZAT: A számítógép belsejében végzett munka előtt olvassa el a számítógéphez mellékelt biztonsági tudnivalókat és kövesse a következő fejezet utasításait: Mielőtt [elkezdene](#page-9-0) dolgozni a [számítógép](#page-9-0) belsejében. Miután befejezte a munkát a számítógép belsejében, kövesse a következő fejezet utasításait: Miután [befejezte](#page-12-0)  a munkát a [számítógép](#page-12-0) belsejében. További biztonsági útmutatásokat a dell.com/regulatory\_compliance címen elérhető Megfelelőségi honlapon találhat.** 

### **Művelet**

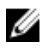

**MEGJEGYZÉS:** Ezek az utasítások csak a nem érintőképernyős kijelzővel rendelkező laptopok esetén érvényesek.

- **1** Helyezze vissza a kijelző [csuklópántjait.](#page-102-0)
- **2** Csúsztassa a kijelző kábelét a kijelzőpanel kábelcsatlakozójába, és nyomja le a csatlakozóreteszt a kábel rögzítéséhez.
- **3** Ragassza a kijelzőkábelt a kijelzőpanelen lévő csatlakozója fölé.
- **4** A kijelzőpanelt óvatosan helyezze a kijelző hátlapjára, és a kijelzőpanel csavarlyukait illessze a kijelző hátlap csavarlyukaihoz.
- **5** Helyezze vissza a csavarokat, amelyek a kijelzőpanelt a kijelző hátlapra rögzítik.

- **1** Helyezze vissza a [kijelzőelőlapot](#page-93-0).
- **2** Helyezze vissza a [kijelzőegységet](#page-82-0).
- **3** Helyezze vissza a [tápadapter](#page-77-0) portot.
- **4** Helyezze vissza az [alaplapot.](#page-69-0)
- **5** Helyezze vissza a [hűtőborda](#page-62-0) szerkezetet.
- **6** Helyezze vissza az I/O [kártyát.](#page-58-0)
- **7** Kövesse "A számítógép alap [visszahelyezése"](#page-48-0) című rész 3-8. lépésének műveleteit.
- Kövesse "Az optikai meghajtó [visszahelyezése"](#page-42-0) című rész 4-7. lépésének műveleteit.
- Helyezze vissza a **[billentyűzetet](#page-37-0)**.
- Helyezze vissza a [memóriamodulokat](#page-25-0).
- Helyezze vissza a [vezeték](#page-29-0) nélküli kártyát.
- Kövesse "A [merevlemez-meghajtó](#page-22-0) visszahelyezése" című rész 4-6. lépésének műveleteit.
- 13 Helyezze vissza az alap [burkolatot](#page-18-0).
- Helyezze vissza az [akkumulátort.](#page-15-0)

# **A kijelző sarokpántok eltávolítása**

**VIGYÁZAT: A számítógép belsejében végzett munka előtt olvassa el a számítógéphez mellékelt biztonsági tudnivalókat és kövesse a következő fejezet utasításait: Mielőtt [elkezdene](#page-9-0) dolgozni a [számítógép](#page-9-0) belsejében. Miután befejezte a munkát a számítógép belsejében, kövesse a következő fejezet utasításait: Miután [befejezte](#page-12-0)  a munkát a [számítógép](#page-12-0) belsejében. További biztonsági útmutatásokat a dell.com/regulatory\_compliance címen elérhető Megfelelőségi honlapon találhat.** 

### **Előzetes tennivalók**

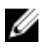

**MEGJEGYZÉS:** A jelen utasítások kizárólag azon laptopokra vonatkoznak, amelyek nem érintőképernyővel vannak felszerelve.

- **1** Távolítsa el az [akkumulátort](#page-13-0).
- **2** Távolítsa el az [alapburkolatot](#page-16-0).
- **3** Kövesse "A [merevlemez-meghajtó](#page-19-0) eltávolítása" című rész 1-3. lépésének műveleteit.
- **4** Távolítsa el a [vezeték](#page-27-0) nélküli kártyát.
- **5** Távolítsa el a [memóriamodulokat.](#page-23-0)
- **6** Távolítsa el a [billentyűzetet.](#page-34-0)
- **7** Kövesse "Az optikai meghajtó [eltávolítása"](#page-39-0) című rész 1-4. lépésének műveleteit.
- **8** Kövesse "A [számítógép](#page-43-0) alap eltávolítása" című rész 1-6. lépésének műveleteit.
- **9** Távolítsa el az I/O [kártyát](#page-56-0).
- **10** Szerelje ki a hűtőborda [szerelvényt](#page-59-0).
- **11** Távolítsa el az [alaplapot](#page-64-0).
- **12** Távolítsa el a [tápadapter](#page-75-0) portot.
- **13** Távolítsa el a kijelző [szerkezetet.](#page-79-0)
- **14** Távolítsa el a [kijelzőelőlapot.](#page-91-0)
- **15** Távolítsa el a [kijelzőpanelt.](#page-94-0)

## <span id="page-101-0"></span>**Művelet**

- Távolítsa el a csavarokat, amelyek a kijelző csuklópántokat a kijelzőpanelhez rögzítik.
- Emelje ki a kijelző csuklópántokat a kijelzőpanelből.

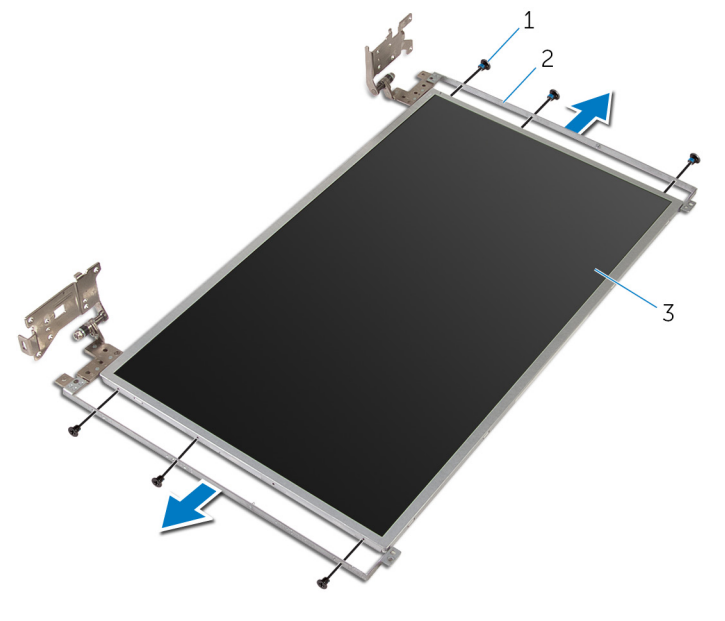

- 
- csavarok (6 db) 2 kijelző csuklópántjai (2 db)
- kijelzőpanel

# <span id="page-102-0"></span>**A kijelző csuklópántok visszahelyezése**

**VIGYÁZAT: A számítógép belsejében végzett munka előtt olvassa el a számítógéphez mellékelt biztonsági tudnivalókat és kövesse a következő fejezet utasításait: Mielőtt [elkezdene](#page-9-0) dolgozni a [számítógép](#page-9-0) belsejében. Miután befejezte a munkát a számítógép belsejében, kövesse a következő fejezet utasításait: Miután [befejezte](#page-12-0)  a munkát a [számítógép](#page-12-0) belsejében. További biztonsági útmutatásokat a dell.com/regulatory\_compliance címen elérhető Megfelelőségi honlapon találhat.** 

### **Művelet**

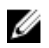

**MEGJEGYZÉS:** Ezek az utasítások csak a nem érintőképernyős kijelzővel rendelkező laptopok esetén érvényesek.

- **1** Állítsa egy vonalba a kijelzőreteszeken és a kijelzőpanelen található csavarnyílásokat.
- **2** Helyezze vissza a csavarokat, amelyek a kijelző csuklópántokat a kijelzőpanelhez rögzítik.

- **1** Helyezze vissza a [kijelzőpanelt](#page-98-0).
- **2** Helyezze vissza a [kijelzőelőlapot](#page-93-0).
- **3** Helyezze vissza a [kijelzőegységet](#page-82-0).
- **4** Helyezze vissza a [tápadapter](#page-77-0) portot.
- **5** Helyezze vissza az [alaplapot.](#page-69-0)
- **6** Helyezze vissza a [hűtőborda](#page-62-0) szerkezetet.
- **7** Helyezze vissza az I/O [kártyát.](#page-58-0)
- **8** Kövesse "A számítógép [visszahelyezése](#page-48-0)" című rész 3-8. lépésének műveleteit.
- **9** Kövesse "Az optikai meghajtójtó [visszahelyezése](#page-42-0)" című rész 4-7. lépésének műveleteit.
- **10** Helyezze vissza a [billentyűzetet](#page-37-0).
- **11** Helyezze vissza a [memóriamodulokat](#page-25-0).
- Helyezze vissza a [vezeték](#page-29-0) nélküli kártyát.
- Kövesse "A [merevlemez-meghajtó](#page-22-0) visszahelyezése" című rész 4-6. lépésének műveleteit.
- Helyezze vissza az alap [burkolatot](#page-18-0).
- Helyezze vissza az [akkumulátort.](#page-15-0)

# **A kamera eltávolítása**

**VIGYÁZAT: A számítógép belsejében végzett munka előtt olvassa el a számítógéphez mellékelt biztonsági tudnivalókat és kövesse a következő fejezet utasításait: Mielőtt [elkezdene](#page-9-0) dolgozni a [számítógép](#page-9-0) belsejében. Miután befejezte a munkát a számítógép belsejében, kövesse a következő fejezet utasításait: Miután [befejezte](#page-12-0)  a munkát a [számítógép](#page-12-0) belsejében. További biztonsági útmutatásokat a dell.com/regulatory\_compliance címen elérhető Megfelelőségi honlapon találhat.** 

### **Előzetes tennivalók**

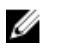

**MEGJEGYZÉS:** A jelen utasítások kizárólag azon laptopokra vonatkoznak, amelyek nem érintőképernyővel vannak felszerelve.

- **1** Távolítsa el az [akkumulátort](#page-13-0).
- **2** Távolítsa el az [alapburkolatot](#page-16-0).
- **3** Kövesse "A [merevlemez-meghajtó](#page-19-0) eltávolítása" című rész 1-3. lépésének műveleteit.
- **4** Távolítsa el a [vezeték](#page-27-0) nélküli kártyát.
- **5** Távolítsa el a [memóriamodulokat.](#page-23-0)
- **6** Távolítsa el a [billentyűzetet.](#page-34-0)
- **7** Kövesse "Az optikai meghajtó [eltávolítása"](#page-39-0) című rész 1-4. lépésének műveleteit.
- **8** Kövesse "A [számítógép](#page-43-0) alap eltávolítása" című rész 1-6. lépésének műveleteit.
- **9** Távolítsa el az I/O [kártyát](#page-56-0).
- **10** Szerelje ki a hűtőborda [szerelvényt](#page-59-0).
- **11** Távolítsa el az [alaplapot](#page-64-0).
- **12** Távolítsa el a [tápadapter](#page-75-0) portot.
- **13** Távolítsa el a kijelző [szerkezetet.](#page-79-0)
- **14** Távolítsa el a [kijelzőelőlapot.](#page-91-0)

### **Művelet**

**1** Válassza le a kamerakábelt a kameramodulról.

**2** Egy műanyag pálca használatával óvatosan feszítse le a kamerát a kijelző hátlapjáról.

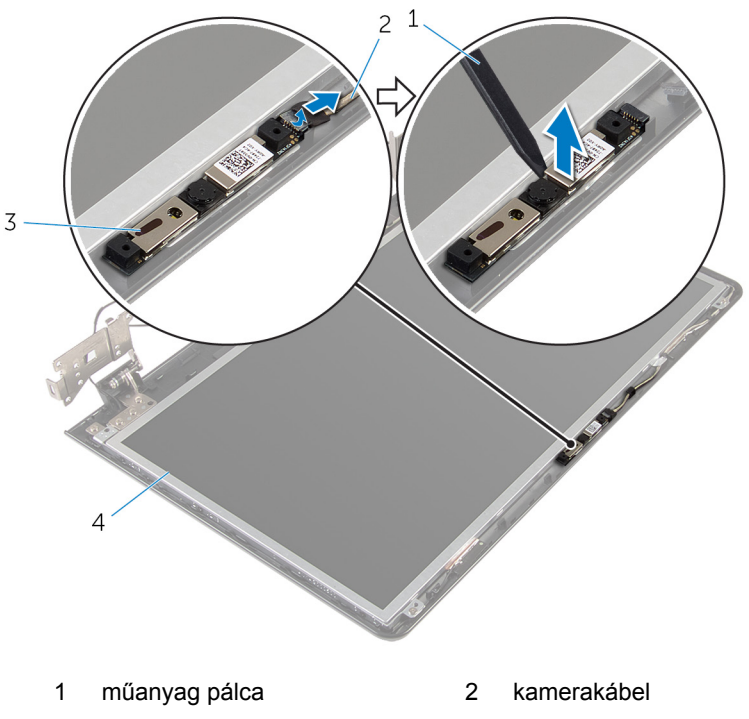

- 
- 3 kamera **4 kijelző hátlap**

# **A kamera visszahelyezése**

**VIGYÁZAT: A számítógép belsejében végzett munka előtt olvassa el a számítógéphez mellékelt biztonsági tudnivalókat és kövesse a következő fejezet utasításait: Mielőtt [elkezdene](#page-9-0) dolgozni a [számítógép](#page-9-0) belsejében. Miután befejezte a munkát a számítógép belsejében, kövesse a következő fejezet utasításait: Miután [befejezte](#page-12-0)  a munkát a [számítógép](#page-12-0) belsejében. További biztonsági útmutatásokat a dell.com/regulatory\_compliance címen elérhető Megfelelőségi honlapon találhat.** 

### **Művelet**

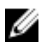

**MEGJEGYZÉS:** Ezek az utasítások csak a nem érintőképernyős kijelzővel rendelkező laptopok esetén érvényesek.

- **1** A beállítószár segítségével, ragassza a kamerát a kijelző hátulsó burkolatára.
- **2** Csatlakoztassa a kamera kábelét a kamera csatlakozóra

- **1** Helyezze vissza a [kijelzőelőlapot](#page-93-0).
- **2** Helyezze vissza a [kijelzőegységet](#page-82-0).
- **3** Helyezze vissza a [tápadapter](#page-77-0) portot.
- **4** Helyezze vissza az [alaplapot.](#page-69-0)
- **5** Helyezze vissza a [hűtőborda](#page-62-0) szerkezetet.
- **6** Helyezze vissza az I/O [kártyát.](#page-58-0)
- **7** Kövesse "A számítógép alap [visszahelyezése"](#page-48-0) című rész 3-8. lépésének műveleteit.
- **8** Kövesse "Az optikai meghajtó [visszahelyezése"](#page-42-0) című rész 4-7. lépésének műveleteit.
- **9** Helyezze vissza a [billentyűzetet](#page-37-0).
- **10** Helyezze vissza a [memóriamodulokat](#page-25-0).
- **11** Helyezze vissza a [vezeték](#page-29-0) nélküli kártyát.
- **12** Kövesse "A [merevlemez-meghajtó](#page-22-0) visszahelyezése" című rész 4-6. lépésének műveleteit.
- 13 Helyezze vissza az alap [burkolatot](#page-18-0).
- Helyezze vissza az [akkumulátort.](#page-15-0)
# <span id="page-108-0"></span>**A kijelzőkábel eltávolítása**

**VIGYÁZAT: A számítógép belsejében végzett munka előtt olvassa el a számítógéphez mellékelt biztonsági tudnivalókat és kövesse a következő fejezet utasításait: Mielőtt [elkezdene](#page-9-0) dolgozni a [számítógép](#page-9-0) belsejében. Miután befejezte a munkát a számítógép belsejében, kövesse a következő fejezet utasításait: Miután [befejezte](#page-12-0)  a munkát a [számítógép](#page-12-0) belsejében. További biztonsági útmutatásokat a dell.com/regulatory\_compliance címen elérhető Megfelelőségi honlapon találhat.** 

#### **Előzetes tennivalók**

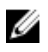

**MEGJEGYZÉS:** Ez a fejezet csak a nem érintőképernyős laptopokra vonatkozik.

- **1** Távolítsa el az [akkumulátort](#page-13-0).
- **2** Távolítsa el az [alapburkolatot](#page-16-0).
- **3** Kövesse "A [merevlemez-meghajtó](#page-19-0) eltávolítása" című rész 1-3. lépésének műveleteit.
- **4** Távolítsa el a [vezeték](#page-27-0) nélküli kártyát.
- **5** Távolítsa el a [memóriamodulokat.](#page-23-0)
- **6** Távolítsa el a [billentyűzetet.](#page-34-0)
- **7** Kövesse "Az optikai meghajtó [eltávolítása"](#page-39-0) című rész 1-4. lépésének műveleteit.
- **8** Kövesse "A [számítógép](#page-43-0) alap eltávolítása" című rész 1-6. lépésének műveleteit.
- **9** Távolítsa el az I/O [kártyát](#page-56-0).
- **10** Szerelje ki a hűtőborda [szerelvényt](#page-59-0).
- **11** Távolítsa el az [alaplapot](#page-64-0).
- **12** Távolítsa el a [tápadapter](#page-75-0) portot.
- **13** Távolítsa el a kijelző [szerkezetet.](#page-79-0)
- **14** Távolítsa el a [kijelzőelőlapot.](#page-91-0)
- **15** Távolítsa el a [kijelzőpanelt.](#page-94-0)
- **16** Távolítsa el a [kamerát.](#page-104-0)

### **Művelet**

- Húzza le a ragasztószalagot, amely a kamerakábelt a kijelző hátlapjához rögzíti.
- Jegyezze fel a kábel elvezetésének útvonalát, és távolítsa el a kijelzőkábelt a számítógép alapján lévő kábelvezetőkből.
- Jegyezze fel a kamerakábel elvezetésének útvonalát, és távolítsa el a kamerakábelt a kijelző hátlapján lévő kábelvezetőkből.

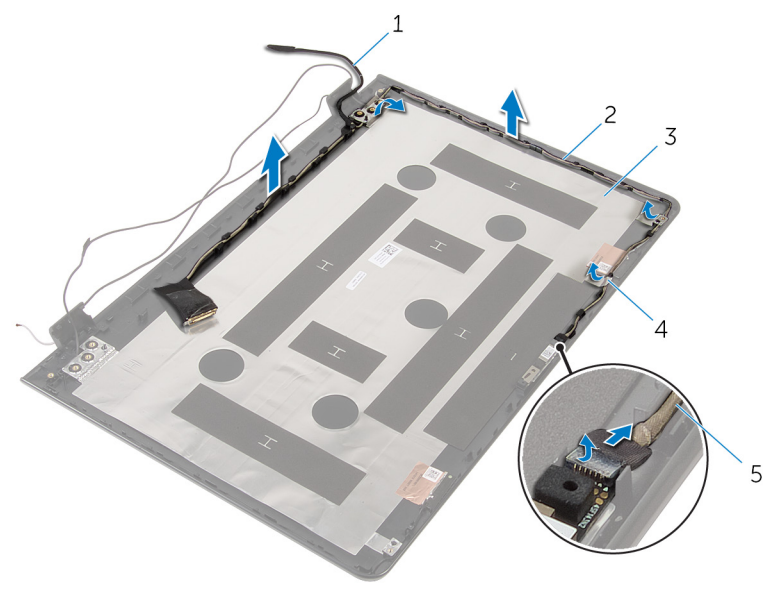

- 
- kijelző hátlap 4 szalag
- kamerakábel
- kijelzőkábel 2 kábelvezetők
	-

## <span id="page-110-0"></span>**A kijelzőkábel visszahelyezése**

**VIGYÁZAT: A számítógép belsejében végzett munka előtt olvassa el a számítógéphez mellékelt biztonsági tudnivalókat és kövesse a következő fejezet utasításait: Mielőtt [elkezdene](#page-9-0) dolgozni a [számítógép](#page-9-0) belsejében. Miután befejezte a munkát a számítógép belsejében, kövesse a következő fejezet utasításait: Miután [befejezte](#page-12-0)  a munkát a [számítógép](#page-12-0) belsejében. További biztonsági útmutatásokat a dell.com/regulatory\_compliance címen elérhető Megfelelőségi honlapon találhat.** 

### **Művelet**

- **1** Vezesse át a kijelzőkábelt a kijelző hátlapjának kábelvezetőin.
- **2** Ragassza fel a ragasztószalagot, amely a kijelzőkábelt a hátlaphoz rögzíti.

#### **Utólagos tennivalók**

- **1** Helyezze vissza a [kamerát](#page-106-0).
- **2** Helyezze vissza a [kijelzőpanelt](#page-98-0).
- **3** Helyezze vissza a [kijelzőelőlapot](#page-93-0).
- **4** Helyezze vissza a [kijelzőegységet](#page-82-0).
- **5** Helyezze vissza a [tápadapter](#page-77-0) portot.
- **6** Helyezze vissza az [alaplapot.](#page-69-0)
- **7** Helyezze vissza a [hűtőborda](#page-62-0) szerkezetet.
- **8** Helyezze vissza az I/O [kártyát.](#page-58-0)
- **9** Kövesse "A számítógép alap [visszahelyezése"](#page-48-0) című rész 3-8. lépésének műveleteit.
- **10** Kövesse "Az optikai meghajtó [visszahelyezése"](#page-42-0) című rész 4-7. lépésének műveleteit.
- **11** Helyezze vissza a [billentyűzetet](#page-37-0).
- **12** Helyezze vissza a [memóriamodulokat](#page-25-0).
- **13** Helyezze vissza a [vezeték](#page-29-0) nélküli kártyát.
- **14** Kövesse "A [merevlemez-meghajtó](#page-22-0) visszahelyezése" című rész 4-6. lépésének műveleteit.
- Helyezze vissza az **alap [burkolatot](#page-18-0)**.
- Helyezze vissza az [akkumulátort.](#page-15-0)

## **A kijelző hátlap és az antenna szerelvény eltávolítása**

**VIGYÁZAT: A számítógép belsejében végzett munka előtt olvassa el a számítógéphez mellékelt biztonsági tudnivalókat és kövesse a következő fejezet utasításait: Mielőtt [elkezdene](#page-9-0) dolgozni a [számítógép](#page-9-0) belsejében. Miután befejezte a munkát a számítógép belsejében, kövesse a következő fejezet utasításait: Miután [befejezte](#page-12-0)  a munkát a [számítógép](#page-12-0) belsejében. További biztonsági útmutatásokat a dell.com/regulatory\_compliance címen elérhető Megfelelőségi honlapon találhat.** 

#### **Előzetes tennivalók**

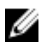

**MEGJEGYZÉS:** A jelen utasítások kizárólag azon laptopokra vonatkoznak, melyek nem érintőképernyővel vannak felszerelve.

- **1** Távolítsa el az [akkumulátort](#page-13-0).
- **2** Távolítsa el az [alapburkolatot](#page-16-0).
- **3** Kövesse "A [merevlemez-meghajtó](#page-19-0) eltávolítása" című rész 1-3. lépésének műveleteit.
- **4** Távolítsa el a [vezeték](#page-27-0) nélküli kártyát.
- **5** Távolítsa el a [memóriamodulokat.](#page-23-0)
- **6** Távolítsa el a [billentyűzetet.](#page-34-0)
- **7** Kövesse "Az optikai meghajtó [eltávolítása"](#page-39-0) című rész 1-4. lépésének műveleteit.
- **8** Kövesse "A [számítógép](#page-43-0) alap eltávolítása" című rész 1-6. lépésének műveleteit.
- **9** Távolítsa el az I/O [kártyát](#page-56-0).
- **10** Szerelje ki a hűtőborda [szerelvényt](#page-59-0).
- **11** Távolítsa el az [alaplapot](#page-64-0).
- **12** Távolítsa el a [tápadapter](#page-75-0) portot.
- **13** Távolítsa el a kijelző [szerkezetet.](#page-79-0)
- **14** Távolítsa el a [kijelzőelőlapot.](#page-91-0)
- **15** Távolítsa el a [kamerát.](#page-104-0)
- **16** Távolítsa el a [kijelzőpanelt.](#page-94-0)

17 Távolítsa el a [kijelzőkábelt](#page-108-0).

#### **Művelet**

A lépések végrehajtása után csak a kijelző hátlap és antenna szerkezet marad.

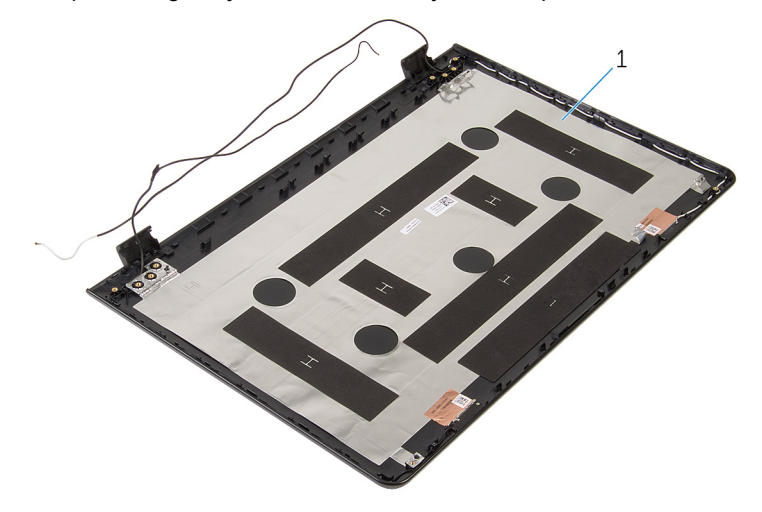

1 kijelző hátlap és antenna szerkezet

## **A kijelző hátlap és az antenna szerkezet visszahelyezése**

**VIGYÁZAT: A számítógép belsejében végzett munka előtt olvassa el a számítógéphez mellékelt biztonsági tudnivalókat és kövesse a következő fejezet utasításait: Mielőtt [elkezdene](#page-9-0) dolgozni a [számítógép](#page-9-0) belsejében. Miután befejezte a munkát a számítógép belsejében, kövesse a következő fejezet utasításait: Miután [befejezte](#page-12-0)  a munkát a [számítógép](#page-12-0) belsejében. További biztonsági útmutatásokat a dell.com/regulatory\_compliance címen elérhető Megfelelőségi honlapon találhat.** 

### **Művelet**

Helyezze a kijelző hátlap és antenna szerkezetet egy lapos felületre.

### **Utólagos tennivalók**

- **1** Helyezze vissza a [kijelzőkábelt.](#page-110-0)
- **2** Helyezze vissza a [kijelzőpanelt](#page-98-0).
- **3** Helyezze vissza a [kamerát](#page-106-0).
- **4** Helyezze vissza a [kijelzőelőlapot](#page-93-0).
- **5** Helyezze vissza a [kijelzőegységet](#page-82-0).
- **6** Helyezze vissza a [tápadapter](#page-77-0) portot.
- **7** Helyezze vissza az [alaplapot.](#page-69-0)
- **8** Helyezze vissza a [hűtőborda](#page-62-0) szerkezetet.
- **9** Helyezze vissza az I/O [kártyát.](#page-58-0)
- **10** Kövesse "A számítógép alap [visszahelyezése"](#page-48-0) című rész 3-8. lépésének műveleteit.
- 11 Kövesse "Az optikai meghajtó [visszahelyezése"](#page-42-0) című rész 4-7. lépésének műveleteit.
- **12** Helyezze vissza a [billentyűzetet](#page-37-0).
- **13** Helyezze vissza a [memóriamodulokat](#page-25-0).
- **14** Helyezze vissza a [vezeték](#page-29-0) nélküli kártyát.
- **15** Kövesse "A [merevlemez-meghajtó](#page-22-0) visszahelyezése" című rész 4-6. lépésének műveleteit.
- Helyezze vissza az **alap [burkolatot](#page-18-0)**.
- 17 Helyezze vissza az **akkumulátort**.

# **A BIOS frissítése**

A BIOS-t akkor kell frissíteni, ha frissítések állnak rendelkezésre, vagy lecserélte az alaplapot. A BIOS frissítéséhez:

- **1** Kapcsolja be a számítógépet.
- **2** Látogasson el a **dell.com/support** weboldalra.
- **3** Kattintson a **Product Support (Terméktámogatás)** részre, lépjen be laptopjának szerviz fülén és kattintson a **Submit (küldés)** gombra.

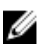

**MEGJEGYZÉS:** Ha nincsen szerviz füle, használja az automatikus érzékelés funkciót vagy manuálisan keresse meg a számítógépének típusát.

- **4** Kattintson a **Drivers & Downloads** (Illesztőprogramok és letöltések) lehetőségre.
- **5** Görgessen le az oldalon, és válassza ki a **BIOS** elemet a **Category**  (Kategória) legördülő menüből.

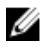

**MEGJEGYZÉS:** A **Change OS** (az OS megváltoztatása) legördülő menüből válassza ki a számítógépére telepített operációs rendszert.

- **6** Nyissa ki a **BIOS-t** az elérhető BIOS fájlok megtekintéséhez.
- **7** A legfrissebb BIOS verzió letöltéséhez kattintson a **Download File** (Fájl letöltése) lehetőségre.
- **8** Mentse el a fájlt, majd a letöltés befejezése után keresse meg a mappát, amelybe a BIOS frissítőfájlt mentette.
- **9** Kattintson duplán a BIOS frissítőfájl ikonjára, és kövesse a képernyőn megjelenő utasításokat.

# **Segítség igénybevétele és a Dell elérhetőségei**

## **Segítség források**

Az alábbi online segítség források használatával férhet hozzá a Dell termékekkel kapcsolatos információkhoz és segítséghez:

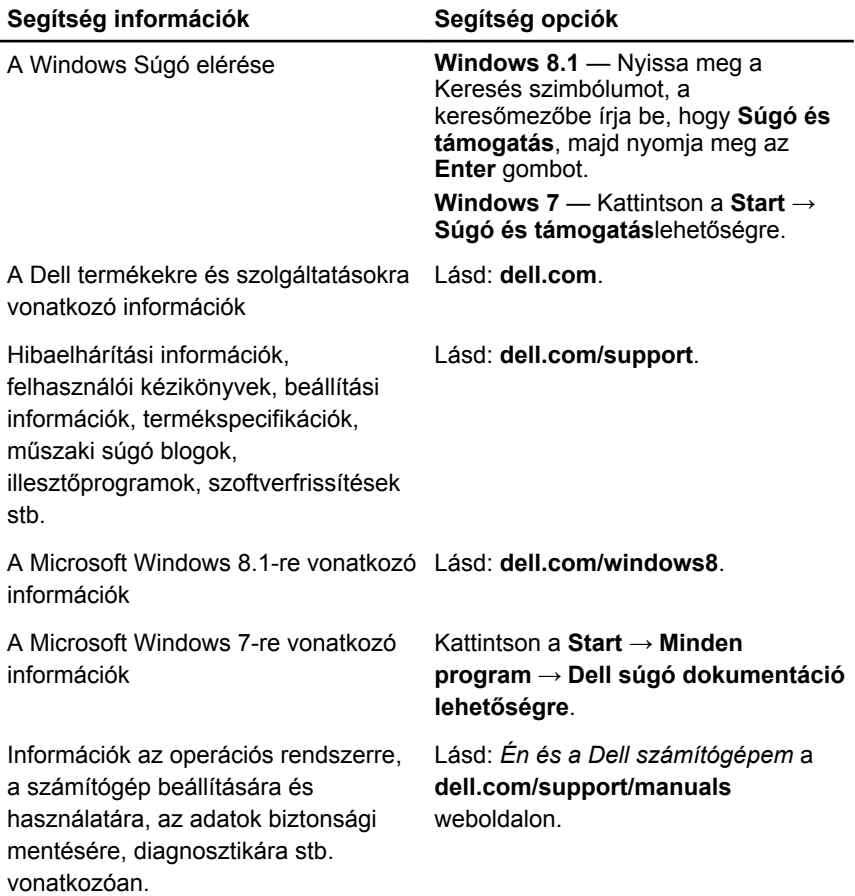

## **A Dell elérhetőségei**

Ha értékesítéssel, műszaki támogatással vagy ügyfélszolgálattal kapcsolatosan szeretne a Dell-hez fordulni, látogasson el ide: **dell.com/contactdell**.

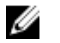

**MEGJEGYZÉS:** Az elérhetőség országonként és termékenként változik, és előfordulhat, hogy néhány szolgáltatás nem áll rendelkezésre az Ön országában.

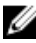

**MEGJEGYZÉS:** Amennyiben nem rendelkezik aktív internetkapcsolattal, elérhetőségeinket megtalálhatja a vásárlást igazoló nyugtán, a csomagoláson, a számlán vagy a Dell termékkatalógusban.